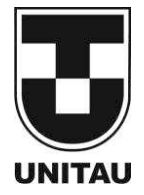

**Universidade de Taubaté** Autarquia Municipal de Regime Especial pelo Dec. Fed. nº 78.924/76

Recredenciada Reconhecida pelo CEE/SP

**Departamento de Engenharia Elétrica**

Rua Daniel Danelli s/nº Jardim Morumbi

Taubaté-Sp 12060-440

#### **MARCUS VINICIUS DE MORAES**

**Instalação e controle de um sistema de monitoração de ferramentas**

Taubaté - SP 2018

# **Marcus Vinicius de Moraes**

**Instalação e controle de um sistema de monitoração de ferramentas**

Trabalho de Graduação apresentado ao Departamento de Engenharia Elétrica da Universidade de Taubaté, como parte dos requisitos para obtenção do diploma de Graduação em Engenharia Elétrica.

Orientador: Prof. Rubens Castilho

Taubaté 2018

#### **Ficha catalográfica elaborada pelo SIBi – Sistema Integrado de Bibliotecas / UNITAU**

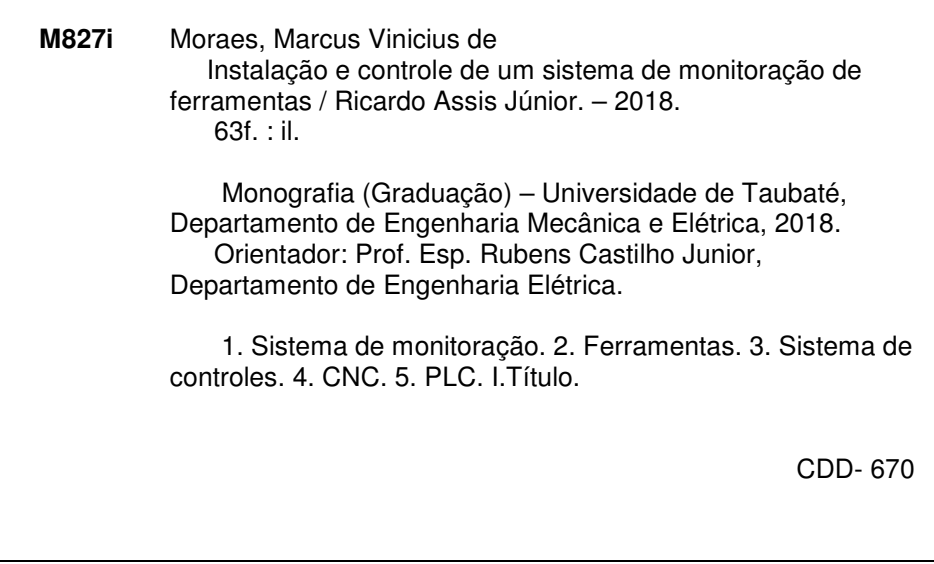

Elaborada pela Bibliotecário(a) Ana Beatriz Ramos – CRB-8/6318

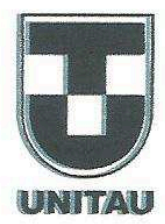

Universidade de Taubaté Autarquia Municipal de Regime Especial<br>pelo Dec. Fed. nº 78.924/76 Recredenciada Reconhecida pelo CEE/SP CNPJ 45.176.153/0001-22

Departamento de Engenharia Elétrica Rua Daniel Danelli s/nº Jardim Morumbi Taubaté-Sp 12060-440 Tel.: (12) 3625-4190 e-mail: eng.eletrica@unitau.br

# INSTALAÇÃO E CONTROLE DE UM SISTEMA DE MONITORAÇÃO DE **FERRAMENTAS**

# **MARCUS VINICIUS DE MORAES**

ESTE TRABALHO DE GRADUAÇÃO FOI JULGADO ADEQUADO COMO PARTE DO REQUISITO PARA A OBTENÇÃO DO DIPLOMA DE "GRADUADO EM ENGENHARIA ELÉTRICA"

**BANCA EXAMINADORA:** 

Prof. Dr. EDER SALIM MINHOTO **UNITAU-DEE** Prof. RUBENS CASTILHO Orientador/UNITAU-DEE mono. Eng. CARLOS HENRIQUE SILVA MOURA

Membro Externo

Dezembro de 2018

# **DEDICATÓRIA**

*de modo especial, à milha família e minha namorada, que sempre incentivaram meus estudos e me acompanharam nessa jornada.* 

# **AGRADECIMENTOS**

Em primeiro lugar agradeço a Deus, por sempre me dar forças para lutar pelos meus objetivos.

Ao meu orientador, *Prof. Rubens Castilho* que jamais deixou de me incentivar e me orientou em todas as etapas desse trabalho

Aos meus pais *Marcos e Estela*, que sempre estiveram ao meu lado e me incentivaram nessa jornada

Às minhas irmãs *Andressa e Aline,* que sempre me apoiaram nos estudos.

À minha namorada *Jennifer* por sempre estar do meu lado nos momentos mais difíceis.

Aos meus companheiros de classe, que tornaram essa caminhada mais leve e descontraída.

# **EPÍGRAFE**

"Se cheguei até aqui foi porque me apoiei no ombro dos gigantes."

Isaac Newton

#### **RESUMO**

A Engenharia está criando cada vez mais soluções para combater o desperdício de tempo e matéria prima em grandes indústrias. Atualmente no setor de usinagem, existem várias oportunidades de melhorias visando atingir a maior efetividade de produção, colaborando para que as empresas se mantenham num alto nível de competitividade no mercado. O virabrequim, eixo de transmissão de um motor de explosão com uma ou mais manivelas que permite transformar um movimento retilíneo num movimento rotativo (PRIBERAM, 2017), é uma peça fundamental para o funcionamento do motor a combustão, que passa por diversos processos de desbaste, entre eles, a usinagem dos mancais que é realizada por um torno CNC. Essas máquinas são constituídas por dois discos de insertos, que quando prematuramente desgastados ou danificados, causam problemas de qualidade pois as especificações do produto não são atendidas, e também danos na máquina devido ao esforço excessivo que pode causar desalinhamento dos cabeçotes de fixação do virabrequim. Para solucionar esses diversos problemas, foi implantado um sistema de monitoração de ferramentas, com o objetivo de ter maior controle sobre o processo.

**PALAVRAS-CHAVE:** Sistema de monitoração. Ferramentas. Sistema de controles.

# **ABSTRACT**

Engineering is increasingly creating solutions to combat waste of time and raw materials in large industries. Currently in the machining sector, there are several improvement opportunities aimed at achieving the highest production effectiveness, helping to keep companies at a high level of competitiveness in the market. The crankshaft, the transmission shaft of an explosion engine with one or more cranks that allows turning a rectilinear movement into a rotary motion (PRIBERAM, 2017), is a fundamental part of the combustion engine, which undergoes various grinding processes, among them, the machining of the bearings that is performed by a CNC lathe. These machines consist of two insert discs which, when prematurely worn or damaged, cause quality problems because the specifications of the product are not met, as well as damage to the machine due to excessive stresses that may cause misalignment of the crankshaft mounting heads. To solve these various problems, a tool monitoring system was implemented, with the aim of having greater control over the process.

**KEYWORDS:** Monitoring system. Tools. Control system.

# **RELAÇÃO DE FIGURAS**

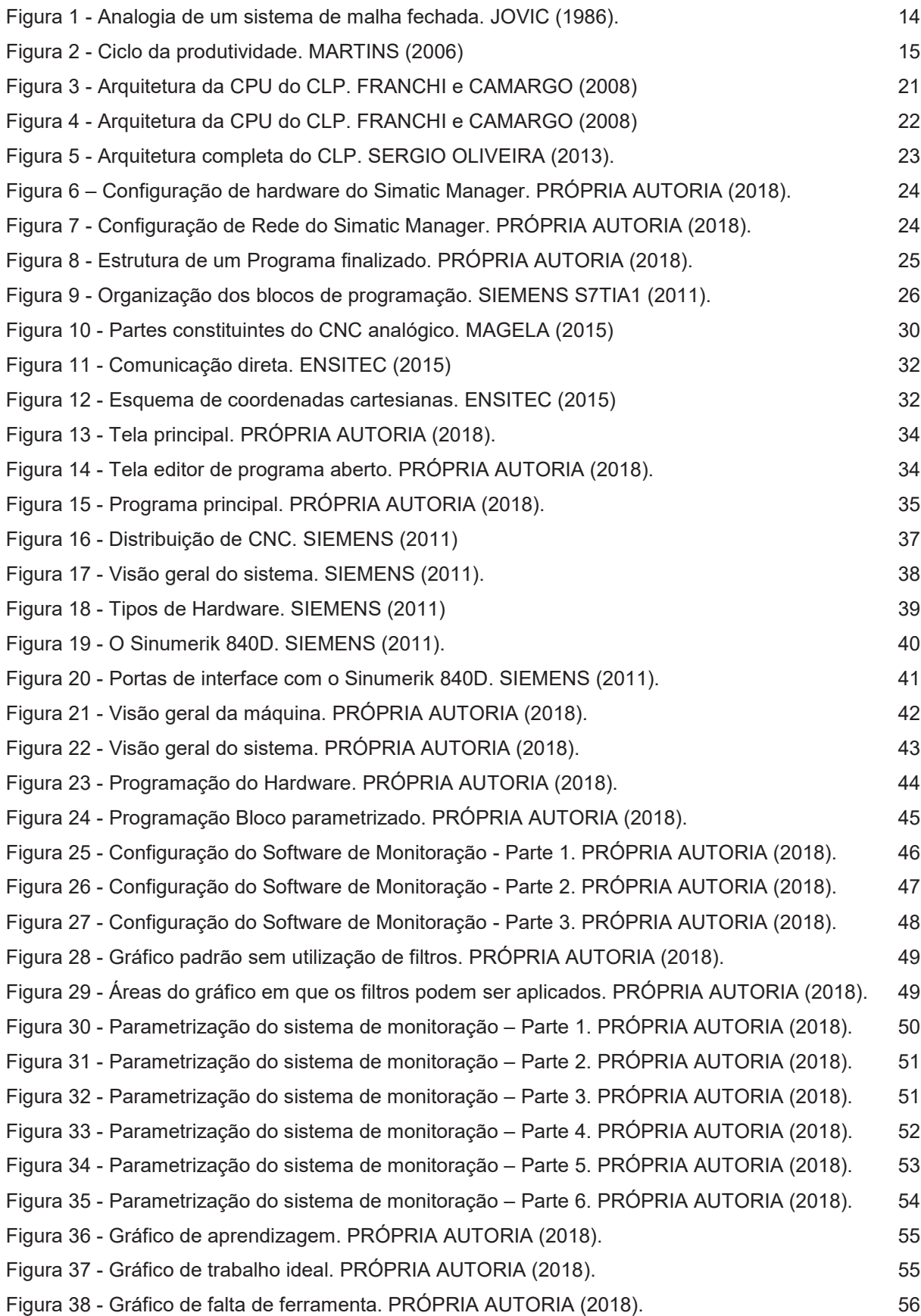

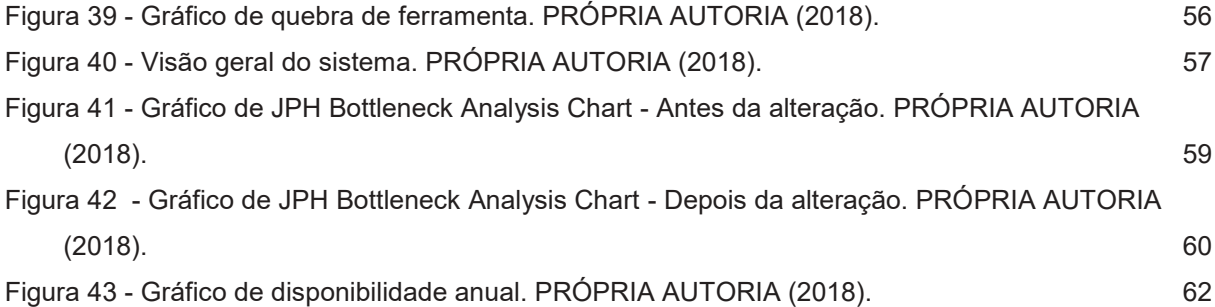

# **SUMÁRIO**

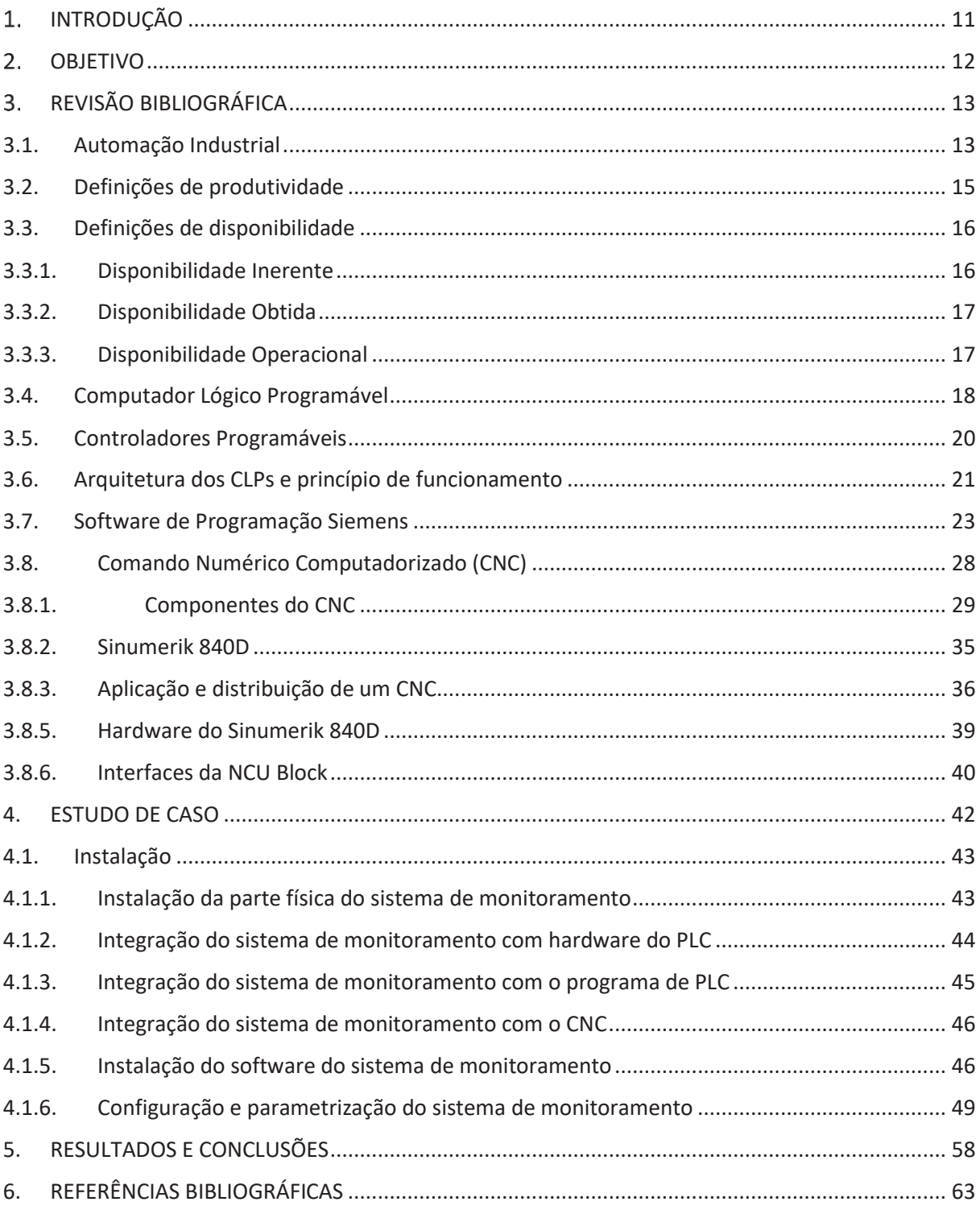

## **INTRODUÇÃO**

Num processo de usinagem, os operadores medem as peças de acordo com uma frequência pré-determinada no Plano de Controle da empresa, se houver uma quebra de ferramenta no intervalo das medições, é possível que passem peças fora da especificação sem serem notadas pelos funcionários, ocasionando problemas de qualidade que podem ser irreversíveis, interferindo no custo do produto.

O virabrequim é um componente do motor composto basicamente por, mancais, moentes, espiga, flange e contrapeso, todas essas partes passam por processos de usinagem até chegar ao produto final. A primeira operação faz os furos de centro na flange e espiga, que servem como referência para fixação nas demais operações de desbaste.

O processo que será estudado aqui, se refere ao desbaste dos mancais, espiga e flange, que é feito numa máquina do tipo torno CNC, composta por dois discos de insertos, que define as características de diâmetro, distância, largura, chanfro, raio e batimento, tais medidas são controladas pelo operador responsável com gauges de medição em sua bancada de trabalho, e por um operador da sala de medidas.

As características controladas pela bancada são: diâmetro e largura, como possuem uma grande tendência de variação, seu controle é feito de hora em hora. As demais como, raio, batimento, distância e chanfro, são controladas em máquinas de medições especializadas, e com uma frequência de medição menor, são medidas apenas no início de turno ou quando é trocado um inserto.

Se um inserto quebrar ou desgastar precocemente durante os intervalos de medições resultará em peças com medidas fora do especificado, gerando duas possibilidades de desperdício: retrabalho ou scrap, visando isso, foi implantado um sistema de monitoração de ferramentas nas máquinas de usinagem, com o objetivo de proteger a máquina e a peça de possíveis danos, como também, assegurar que os insertos serão utilizados de forma otimizada.

# **OBJETIVO**

O objetivo desse trabalho é demonstrar como foi realizada a instalação desse método de monitoração para realizar o controle do processo, evitando assim que ocorra desperdícios, e garantindo a qualidade do produto final.

## **REVISÃO BIBLIOGRÁFICA**

#### **3.1. Automação Industrial**

Quando pensamos em controle automático para as indústrias, a palavra que melhor descreva tal fato é automação industrial. As aplicações não se resumem em apenas substituir o trabalho humano em tarefas exaustivas, monótonas e perigosas; elas realizam melhoria na qualidade de processos, otimização dos espaços, redução no tempo de produção e custos.

O surgimento da automação é um fato que é discutido, onde algumas pessoas acreditam que está diretamente ligada com a descoberta ou invenção da roda (3500 a 3200 A.C).onde o objetivo era sempre o mesmo, o de simplificar tarefas do dia a dia e o trabalho do homem, de forma a substituir esforços braçais por outros mecanismos, liberando o tempo disponível para realizar outras atividades, valorizando o tempo útil para atividades do intelecto, das artes, lazer ou simplesmente entretenimento (SILVEIRA & SANTOS,1998)

O principal termo da automação industrial é oferecer e gerenciar soluções, pois ela sai diretamente do setor produtivo para voltar seu foco para gerenciamento de informações. Apesar da diferença sútil entre os termos, é importante salientar a existência de dois termos muito difundidos popularmente: automatização e automação (NATALE,1995)

A automação é um conceito e um conjunto de técnicas por meio das quais constroem sistemas ativos capazes de atuar com uma eficiência ótima pelo uso de informações recebidas do meio sobre o qual atuam (SILVEIRA & SANTOS,1998). Com base nos dados recebidos, o sistema calcula a ação necessária para realizar a tarefa para que o resultado seja alcançado, isso é uma característica de sistemas de controle em malha fechada, como sistemas realimentados. Em que essa relação entrada/saída serve para corrigir eventuais valores na saída que estejam fora dos valores desejados para o sistema. Para realizar o trabalho, são utilizados controladores que através de uma programação ou circuito eletrônico, comparam o valor atual com o desejado, realizando correções. (SILVEIRA & SANTOS,1998).

Segundo Natale (1995) a palavra automatização se iniciou desde as primeiras máquinas industriais e passou a ser mais conhecida com a revolução industrial. Onde se iniciou a ideia de automatização ligada ao movimento automático, repetitivo, mecânico e é sinônimo de mecanização. Isso é característica de uma ação sem correção, cega, onde somente se faz o que é programado para fazer, não agindo caso ocorra uma ação diferente. Tem-se um sistema onde a saída é totalmente independente da entrada, em outras palavras não existe uma relação entre o valor desejado para um sistema e o valor recebido por este, por meio da variável responsável por sua atuação. Diz-se que esse tipo de sistema é de controle de malha aberta. Com isso o resultado final do sistema sempre será o mesmo comportamento esperado, pois ele é determinado por leis físicas associadas sempre ao mesmo elemento na entrada, ou seja, se a entrada do sistema for igual ele executa a tarefa, caso contrário, algo inesperado ocorrerá.

Na automação, prevê-se o uso extensivo do mesmo conceito associados a automatização. Entretanto, o nível de flexibilidade imputado ao sistema é bem mais elevado pelo fato de estar associado ao conceito de software, apesar das diferenças entre os termos automação e automatização, nos dois casos o sistema deverá seguir as leis básicas da cibernética. Uma delas é que todo sistema dotado de retroação e controle implica na presença dos componentes básicos, cuja principal característica é a realimentação das informações requeridas para seu controle (JOVIC, 1986), conforme mostra a malha de realimentação da Figura 1.

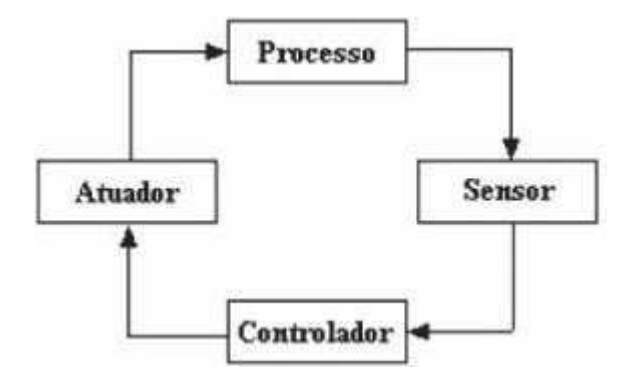

*Figura 1 - Analogia de um sistema de malha fechada. JOVIC (1986).* 

#### **3.2. Definições de produtividade**

Nos dias atuais as empresas buscam cada vez mais aumentar a produtividade, ou seja, produzir cada vez mais com menos. Isso faz com que as empresas busquem cada vez ser competitiva no mercado. Cada tempo reduzido, cada melhoria no processo, faz com que a empresa fique cada vez mais produtiva. Qualquer melhoria realizada pode representar grandes ganhos no produto final.

Para Campos (1999) a produtividade pode ser definida de forma monetária como o quociente entre o faturamento da organização e os custos incluídos para gerar aquele faturamento. Desta forma, além de incluir todos os fatores internos da empresa, também inclui o cliente como fator decisivo de produtividade. Se o cliente não quiser comprar, por maior que seja a eficiência da empresa, a produtividade cairá à medida que o faturamento cair.

Nas empresas é cada vez mais comum encontrarmos programas de melhoria da produtividade, avaliar a produtividade e compará-las com a de outras empresas tornou-se ação corriqueira entre as grandes empresas. Na figura a seguir tem se as fases em que se caracteriza o ciclo da produtividade (CAMPOS, 1999).

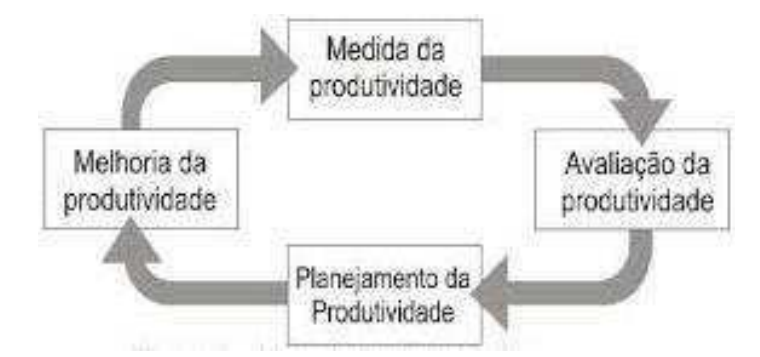

*Figura 2 - Ciclo da produtividade. MARTINS (2006)* 

#### **3.3. Definições de disponibilidade**

Segundo Berquó (2014), disponibilidade é a probabilidade de que o sistema estará operacionalmente disponível, quando acionado de uma forma aleatória num ponto do tempo. A Disponibilidade é uma função da Confiabilidade e da Mantenabilidade. Podemos considerar a Disponibilidade em três ocasiões do ciclo de vida: Inerente, Obtida e Operacional.

#### **3.3.1. Disponibilidade Inerente**

Para Berquó (2014), disponibilidade Inerente *(Inherent)* a probabilidade de que um sistema estará disponível, quando acionado de uma forma aleatória, num ponto do tempo, num ambiente de suporte logístico ideal. Esse suporte logístico ideal significa ter disponibilidade imediata de pessoal de manutenção treinado, peças de reposição, equipamentos de suporte (GSE) e facilidades necessárias. Em outras palavras, todo o suporte técnico logístico está disponível ao pé d'ópera

# $Ai = \frac{MTBF}{MTBF + MTC}$

#### *Equação 1 - Equação da disponibilidade Inerente*

Onde: MTBF é o tempo Médio entre Falhas e o MTC é o Tempo Médio entre Manutenções Corretivas. (BERQUÓ, 2014).

Exemplo:

 $MTBF = 200h e$   $MTC = 5h$ .

Resulta que Ai = 0, 975 ou 97,5%.

Isso significa que em cada 100 vezes que acionarmos o sistema, ele provavelmente estará disponível em cerca de 98 vezes.

#### **3.3.2. Disponibilidade Obtida**

Disponibilidade Obtida *(Achieved)*, é a probabilidade de que um sistema operará satisfatoriamente, em qualquer momento que for acionado, num ambiente de suporte logístico ideal (BERQUÓ, 2014)

$$
Aa = \frac{MTBM}{MTBM + M}
$$

#### *Equação 2 - Equação da disponibilidade Obtida*

A diferença em relação ao caso anterior é que, em vez do tempo médio entre falhas (MTBF), temos o tempo médio entre manutenções preventiva e corretiva (MTBM); e M é, como vimos, o Tempo Médio de Manutenção Ativa (corretiva e preventiva). O suporte logístico ideal também é considerado aqui (BERQUÓ, 2014)

#### **3.3.3. Disponibilidade Operacional**

Disponibilidade Operacional é a probabilidade de que um sistema estará disponível, quando acionado de uma forma aleatória, num ponto do tempo, num ambiente de suporte logístico real (BERQUÓ, 2014), é dada por:

# $A o = \frac{MTBM}{MTBM + MDT}$

#### *Equação 3 - Equação da disponibilidade Operacional*

Onde MDT, como já visto, é o tempo inativo de manutenção. Inclui o tempo de atrasos logísticos (tempo para disponibilizar equipamentos de teste (GSE), peças de reposição e transporte). *Ao* é realmente a Disponibilidade no início da fase operacional do sistema. A partir desse momento, ela vai sendo melhorada, principalmente com a melhora do tempo de manutenção ativa e redução dos tempos logísticos. Isto ocorre com a aprendizagem do pessoal que cuida do suporte logístico (manutenção, peças de reposição, transporte, etc.). (BERQUÓ, 2014).

#### **3.4. Computador Lógico Programável**

Durante a Revolução industrial, no final do século XIX foram desenvolvidos os primeiros sistemas de controle. As funções de controle eram implementadas por alguns dispositivos mecânicos, estes dispositivos auxiliavam na automatização de diversas atividades críticas e repetitivas na linha de montagem. Os dispositivos em desenvolvidos para cada tarefa e com isso eles tinham uma vida muito curta. (MARTINS, 2006)

A partir de 1920, os dispositivos mecânicos passaram a ser substituídos pelos reles e contatores. Com as logicas de rele foi possível o desenvolvimento de funções de controle mais complexas. Além de ser uma alternativa de custo viável, especificamente para a automação de pequenas máquinas. (MARTINS, 2006).

Com o desenvolvimento da tecnologia dos circuitos integrados (CIs) tornou se possível uma nova geração de sistemas de controle. Os Cis comparados com os relés, baseados nas tecnologias TTL ou CMOS são muito menores, mais rápidos e possuem uma vida útil consideravelmente maior. Em alguns sistemas de controle, que utilizam relés e CIs, a lógica de controle, ou algoritmo, pode ser definida pela interligação elétrica. Esses sistemas são fáceis de implementar, mas o trabalho de modificar p seu comportamento ou sua lógica passa a ser difícil e leva mais tempo (NATALE, 1995).

No início da década de 1970, os primeiros computadores comerciais começaram a ser utilizados como controlados em sistemas de controle de grande porte. Devido ao fato de o computador ser programável, ele proporciona uma grande vantagem em comparação com a logica por interligação elétrica, utilizada em sistemas com reles e CIs. No entanto, os primeiros computadores eram grandes, e com alto custos de investimento, havia muitas dificuldades de programação e eram sensíveis a utilização em ambientes hostis, como era o cenário de algumas indústrias. (NATALE, 1995).

O Programmable Logic Controller (PLC) ou Controlador lógico programável (CLP) foi desenvolvido a partir de uma grande demanda existe do mercado automobilístico norte-americano. (CAMPOS, 1999).

Suas primeiras aplicações foram a *Hydronic Division* da General Motors, em 1968, devido a grande dificuldade de mudar a lógica de controle de painéis de comando a cada mudança na linha de montagem. tais mudanças implicavam em altos gastos de tempo e de dinheiro. (CAMPOS,1999).

Para a aplicação industrial era necessário um controlador com as seguintes características:

- · Possibilidade de manutenção e reparo, com blocos de entrada e saída modulares;
- · Confiabilidade, para que possa ser utilizado em um ambiente industrial;
- · Facilidade de programação e reprogramação, preferivelmente na planta, para ser possível alterar a sequência das operações na linha de montagem;
- · Redução de tamanho em comparação ao sistema tradicional que utiliza reles;
- · Ser competitivo em custo com relação a painéis de relés e eletrônicos equivalentes;
- · Possibilitar entradas e saídas com 115 V e com capacidade de 2 ampères para operar com válvulas solenoides e contatores;
- · Possibilitar expansões sem grandes alterações no sistema;
- · Memoria programável com no mínimo 4kbytes e possibilidades de expansão;
- · Estações de operação com interface mais amigável;
- · Possibilidade de integração dos dados de processo do CLP em bancos de dados gerenciais, para tornar disponíveis informações sobre a produção para os departamentos responsáveis com o planejamento da produção. (CAMPOS, 1999).

Os primeiros CLPs lançados eram equipamentos grandes e relativamente caros, considerados competitivos somente para aplicações que contivessem pelo menos 150 relés. Atualmente, com melhorias de projeto e o uso cada vez maior de circuitos integrados, pode-se utilizar facilmente um CLP para circuitos equivalentes a 15 relés, um controlador logico programável é definido pelo IEC como:

"Sistema eletrônico operando digitalmente, projetado para uso em um ambiente industrial, que usa memória programável para a armazenagem interna de instruções orientadas para implementar funções específicas, tais como lógica, sequencial, temporização, contagem e aritmética, para controlar, através de entradas e saídas digitais ou analógicas, vários tipos de maquinas ou processos. O controlador programável e seus periféricos associados são projetados para serem facilmente integráveis em um sistema de controle industrial e facilmente usados em todas suas funções previstas".

De acordo com a definição da NEMA significa:

"aparelho eletrônico digital que utiliza uma memória programável para o armazenamento interno de instruções para implementações específicas, tais como lógica, sequenciamento, temporização, contagem e aritmética, para controlar através de módulos de entrada e saída vários tipos de máquinas e processos".

Segundo a Associação Brasileira de Normas Técnicas (ABNT), CLP é um equipamento eletrônico digital com hardware e software compatíveis com aplicações industriais.

#### **3.5. Controladores Programáveis**

Devido ao objetivo inicial de substituírem os painéis de relés no controle discreto, foram chamados de *Programmable Lógico Controllers* que é traduzido para o português Controladores Lógicos Programáveis. Porém, nos dias de hoje, os controladores são bem mais complexos, pois as plantas industriais normalmente precisam manipular não somente funções logicas binarias, como, por exemplo, tipo *E* ou *OU*, mas também controlar malhas analógicas, motivo pelo qual podem ser chamados atualmente apenas de Programmable Controllers (PC) ou Controladores Programáveis (CP), já que não são limitados a operações com condições logicas. No entanto, o nome CLP fixou-se como sinônimo de produto (FRANCHI E CAMARGO, 2008)

#### **3.6. Arquitetura dos CLPs e princípio de funcionamento**

Segundo Franchi e Camargo (2008), o CLP é um equipamento de estado sólido que pode ser programado para executar instruções que controlam dispositivos, máquinas e operações de processos pela implementação de funções especificas, como logica de controle, sequenciamento, controle de tempo, operações aritméticas, controle estático, controle de malha, transmissão de dados etc. Os CLPs são projetados e construídos para operarem em ambiente severos, portanto devem resistir a altas temperaturas, ruídos elétricos, poluição atmosféricas, ambientes úmidos, etc. Sua capacidade quanto ao número de entradas e saídas, memória, conjunto de instruções, velocidade de processamento, conectividade, flexibilidade, IHM etc., variando conforme o fabricante e modelo.

Um controlador logico programável pode ser dividido em duas partes, conforme a figura 3:

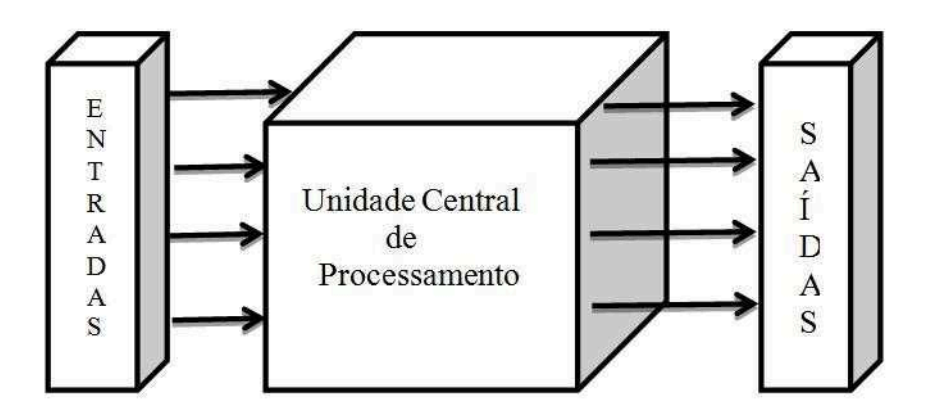

*Figura 3 - Arquitetura da CPU do CLP. FRANCHI e CAMARGO (2008)* 

- · Uma unidade central de processamento
- · Sistema de interface entrada e saída.

A Unidade central de processamento (UPC), mais conhecida pela sua sigla originária de língua inglesa CPU (Central Processing Unit), Comanda todas as atividades do CLP, sendo formada pelos três elementos mostrados na figura. (FRANCHI E CAMARGO, 2008).

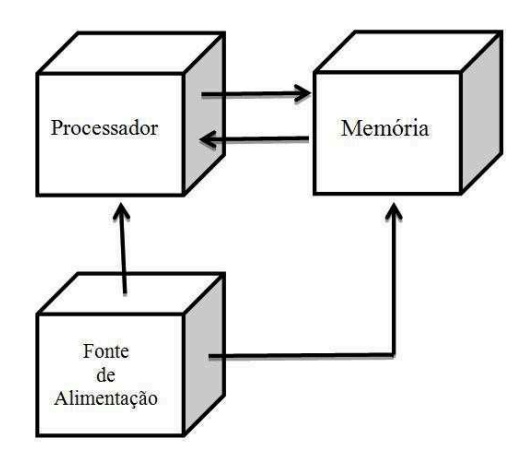

*Figura 4 - Arquitetura da CPU do CLP. FRANCHI e CAMARGO (2008)* 

- **Processador**
- · Sistema de memórias
- · Fonte de alimentação

Podemos ter um diagrama de blocos simplificado do CLP como está ilustrado na figura anterior. Juntamente com a interface de comunicação e as interfaces de entrada e saída, temos o controlador lógico programável (SERGIO OLIVEIRA, 2013), como exibe a próxima figura:

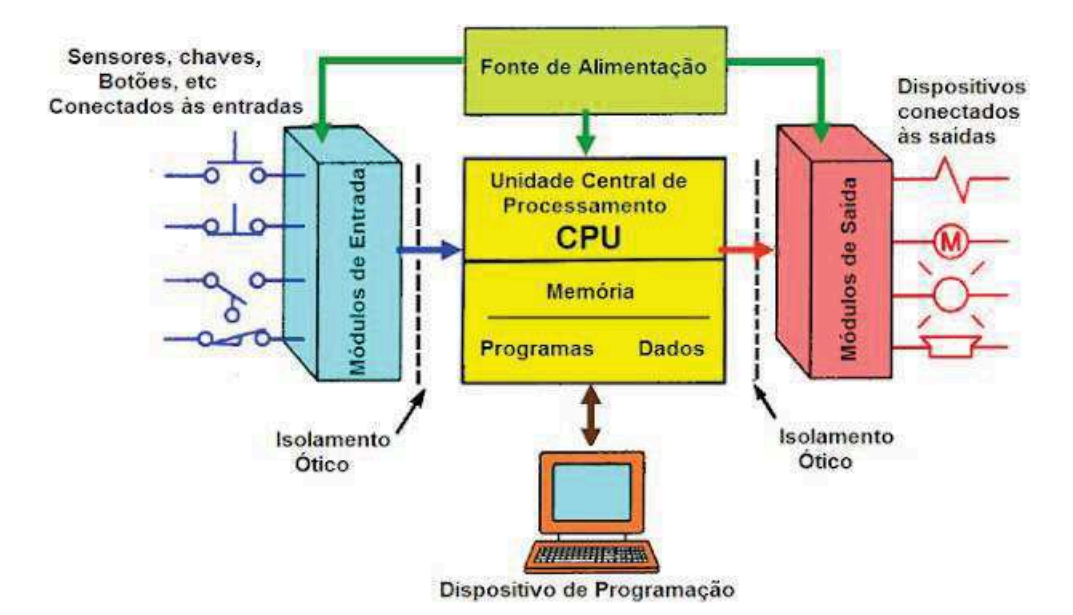

*Figura 5 - Arquitetura completa do CLP. SERGIO OLIVEIRA (2013).* 

De acordo com a figura anterior, um CLP pode ser dividido em 5 partes principais

- 1. Fonte de alimentação
- 2. Entradas (analógicas e digitais)
- 3. Saídas (analógicas e digitais)
- 4. Unidade central de Processamento (CPU)
- 5. Unidade de comunicação.

#### **3.7. Software de Programação Siemens**

Para cada tipo de CLP no mercado existe um determinado software de programação, no estudo de caso deste trabalho de conclusão de curso, é utilizado o CLP Siemens, e seu software *Simatic Manager*. (SIEMENS, 2011)

Os projetos de CLP variam de acordo com a aplicação e a complexidade do mesmo. O hardware pode variar com o número e tipos de entradas e saídas, número e tipos de módulos, capacidade da CPU e sistema de redes industriais. O Software varia de acordo com a estrutura do programa, com os dados do processo e dados de configuração e comunicação.(SIEMENS, 2011)

No software *Simatic Manager*, todos os requisitos de software e hardware são criados dentro de um projeto. Existe no projeto a configuração de hardware, configuração de rede industrial, todos os programas e o tratamento para todas as informações para um projeto de automação. (SIEMENS, 2011)

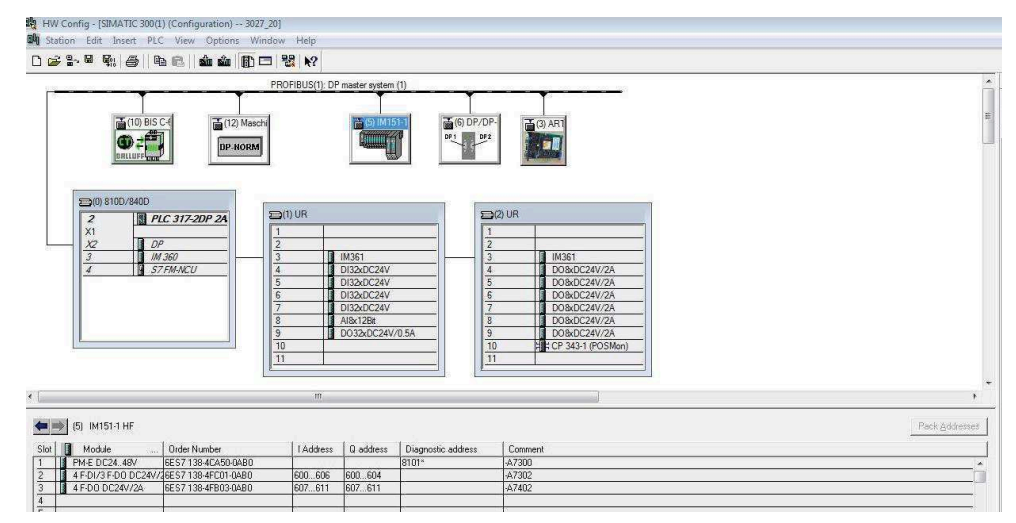

*Figura 6 – Configuração de hardware do Simatic Manager. PRÓPRIA AUTORIA (2018).*

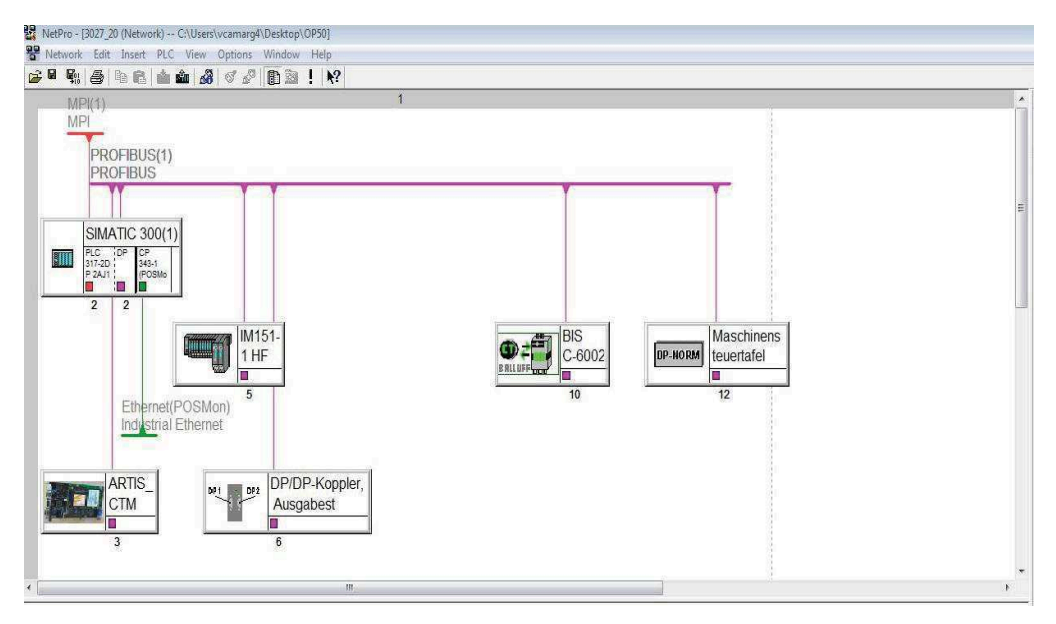

*Figura 7 - Configuração de Rede do Simatic Manager. PRÓPRIA AUTORIA (2018).*

O Simatic Manager é uma interface gráfica com o usuário para a edição *off-line* e *on-line* de projetos de CLP. Com esse software é possível administrar projetos e bibliotecas, criar novos programas, adicionar ou criar módulos, acessar online o CLP, realizar diagnósticos de falhas, entre outras diversas funções. (SIEMENS, 2011).

A próxima figura mostra uma estrutura completa de um programa de CLP Siemens, onde pode-se observar na coluna da esquerda, o nome do projeto (no exemplo op50.1). Dentro desse projeto, existe um hardware já configurado, que se encaixa nos produtos Siemens Simatic 300. (SIEMENS, 2011)

Dentro da pasta da CPU, contém uma pasta chamada *Blocks*, onde se encontra toda a estrutura de hardware desse projeto, tais como OBs, FBs, FCs e DBs. (SIMENS, S7TIA1).

| SIMATIC Manager - [3027_20 - - C:\Users\vcamarg4\Desktop\OP50]<br><b>B</b> File<br>Edit Insert PLC View Options Window Help |                    |                                                         |                         |                           |                         |                  |                                      |                            |                            | $\equiv$      |                                         |
|----------------------------------------------------------------------------------------------------|--------------------|---------------------------------------------------------|-------------------------|---------------------------|-------------------------|------------------|--------------------------------------|----------------------------|----------------------------|---------------|-----------------------------------------|
| $\frac{99}{6}$<br>n e<br>人物意<br>删                                                                                           | sin                | $n_{\text{a}} > \mathbb{R}$ iff<br>E <no fiter=""></no> | $\overline{\mathbf{y}}$ | 習命<br>$\blacksquare$<br>圖 | EIT K?                  |                  |                                      |                            |                            |               |                                         |
| □ 29 3027_20                                                                                                    | Object name        | Symbolic name                                           | Created in language     | Size in the work me.      | Tupe                    | Version (Header) | Name (Header)                        | Uninked                    | Author                     | Non-Retain    |                                         |
| 白图 SIMATIC 300(1)                                                                                                    | Systemdaten        | m,                                                      | me.                     | and .                     | SDB                     | 220              | me.                                  | $\mathcal{P}^{\text{int}}$ | $\mathcal{D}^{\text{int}}$ | $\sim$        |                                         |
| 白图 PLC 317-2DP 24J10                                                                                                    | ● 081              | OB CYCLE                                                | LAD                     | 1488                      | Organization Block      | 0.1              | H00 01                               | ser.                       | RE                         | -ene          |                                         |
| S7-Programm                                                                                                    | <b>ED 0840</b>     | OB PROCESS INT 1                                        | STL                     |                           | 52 Organization Block   | 0.1              | H00 40                               | m.                         | <b>RE</b>                  | $\sim$        |                                         |
| <b>DI</b> Sources                                                                                                    | ← 0881             | <b>OB</b> Batteriewarn                                  | LAD:                    |                           | 124 Organization Block  | 0.1              | H00_81                               |                            | RE                         | $\sim$        |                                         |
| <b>Blocks</b><br>中湿: CP 343-1 (POSMon)                                                                                      | <b>B</b> 0B82      | OB_DIAGNOSTIC_INT                                       | STL                     |                           | 480 Organization Block  | 0.1              | H00 82                               | a,                         | RE                         | $\sim$        |                                         |
|                                                                                                    | <b>■ 0B86</b>      | OB DP EXPANSION RA.                                     | STL                     |                           | 450 Organization Block  | 0.1              | H00 86                               | W.                         | RE                         | W.            |                                         |
|                                                                                                    | <b>C</b> + 0B100   | <b>OB RESTART</b>                                       | <b>STL</b>              |                           | 2908 Organization Block | 0.1              | H00 100                              | ÷.                         | EH                         | <b>COL</b>    |                                         |
|                                                                                                    | G 0B122            | OB SYNCHRONF 2                                          | <b>STL</b>              |                           | 166 Organization Block  | 0.1              | H00 122                              | ÷.                         | RE                         | $\sim$        |                                         |
|                                                                                                    | ST-FB1             | FB SIEM RUN UP                                          | STL                     |                           | 640 Function Block      | 6.5              | <b>RUN UP</b>                        |                            | NUMERIK                    | $\sim$        |                                         |
|                                                                                                    | FB <sub>2</sub>    | FB SIEM GET                                             | STL                     |                           | 350 Function Block      | 4.4              | <b>GET</b>                           | ÷.                         | <b>NUMERIK</b>             | $\sim$        |                                         |
|                                                                                                    | SH FB3             | FB SIEM PUT                                             | STL                     |                           | 350 Function Block      | 4.4              | PUT                                  | in.                        | <b>NUMERIK</b>             | <b>Sec.</b>   |                                         |
|                                                                                                    | FB4                | FB SIEM PI                                              | STL                     |                           | 296 Function Block      | 4.4              | PI SERV                              | 98                         | <b>NUMERIK</b>             | $\sim$        |                                         |
|                                                                                                    | S FB5              | FB SIEM GETGUD                                          | STL                     |                           | 472 Function Block      | 4.4              | <b>GETGUD</b>                        | a.                         | <b>NUMERIK</b>             | $\sim$        |                                         |
|                                                                                                    | ST FBS             | fb Sys BasicSystem                                      | STL                     |                           | 5510 Function Block     | 4.4              | Bas Com                              | W                          | <b>NUMERIK</b>             | <b>Color</b>  |                                         |
|                                                                                                    | S <sub>3</sub> FB7 | FB SIEM PI SERV2                                        | STL.                    | 300                       | <b>Function Block</b>   | 4.6              | PI_SERV2                             | etto:                      | <b>NUMERIK</b>             | <b>Lease</b>  | $\overline{a}$<br>$\mathbb{R}$<br>- 田 × |
|                                                                                                    | <b>C</b> FB15      |                                                         | C for S7                | 64                        | <b>Function Block</b>   | 6.7              | "C"-FB15                             | ees:                       | <b>NUMERIK</b>             | <b>See</b>    |                                         |
|                                                                                                    | S FB16             | fb_Sys_BasicSystem16                                    | STL.                    | 604                       | Function Block          | 5.3              | Basics                               | 200                        | <b>NUMERIK</b>             | (mx)          |                                         |
|                                                                                                    | <b>ST</b> FB17     | fb Svs BasicSystem17                                    | STL                     |                           | 204 Function Block      | 65               | Basics                               | $\lambda$ and $\lambda$    | <b>NUMERIK</b>             | $-$           |                                         |
|                                                                                                    | FB18               | fb_Sys_BasicSystem18                                    | STL                     |                           | 278 Function Block      | 4.1              | Basics                               | m.                         | <b>NUMERIK</b>             | $\sim$        |                                         |
|                                                                                                    | <b>C</b> +FB19     | fb_Sys_BasicSystem19                                    | STL.                    | 324                       | <b>Function Block</b>   | 6.1              | Bas_TM                               | W.                         | <b>NUMERIK</b>             | $\sim$        |                                         |
|                                                                                                    | C FB59             | FB_HMI_ASSIGNMENT                                       | LAD.                    | 3158                      | <b>Function Block</b>   | 0.1              | H01_31                               | S.                         | EH                         | $\sim$        |                                         |
|                                                                                                    | G-FB71             | FB 04 TM CHANNEL1                                       | LAD                     |                           | 3086 Function Block     | 0.1              | H04 06                               | a.                         | RE                         | $\sim$        |                                         |
|                                                                                                    | FB72               | FB_04_TM_CHANNEL2                                       | LAD.                    | 2994                      | <b>Function Block</b>   | 0.1              | H04_07                               | ÷.                         | RE                         | ÷.            |                                         |
|                                                                                                    | FB73               | FB 04 TM CHANNEL3                                       | LAD                     | 2210                      | <b>Function Block</b>   | 0.0              | H04_08                               | $\sim$                     | RE                         | $\sim$        |                                         |
|                                                                                                    | G-FB75             | FB 04 TSA TOOLACKN                                      | LAD                     |                           | 216 Function Block      | 0.1              | H04_11                               |                            | RE                         | $\sim$        |                                         |
|                                                                                                    | G-FB76             | FB 04 TSB TOOLACKN                                      | LAD.                    |                           | 270 Function Block      | 0.1              | H04 12                               | -                          | RE                         | $\sim$        |                                         |
|                                                                                                    | $-$ FB77           | FB 04 TSC TOOLACKN                                      | LAD:                    | 270                       | <b>Function Block</b>   | 0.1              | H04 13                               | in.                        | RE                         | $\sim$        |                                         |
|                                                                                                    | <b>B</b> FB79      | FB 04 TM DATACHANN.                                     | STL.                    | 1970                      | <b>Function Block</b>   | 0.1              | H04_02                               | as:                        | RE                         | $\sim$        |                                         |
|                                                                                                    | G-FB82             | FB 18 COMM IDENT                                        | <b>STL</b>              |                           | 2250 Function Block     | 1.8              | BIS60<2                              | SHO <sub>1</sub>           | Serrano                    | $\sim$        |                                         |
|                                                                                                    | <b>E</b> FB92      | FB 01 SYS PROFIBUSM                                     | LAD                     | 552                       | <b>Function Block</b>   | 0.0              | H01 90                               | W.                         | RE                         | k.            |                                         |
|                                                                                                    | FB93               | FB ADD ON DIAG INTE                                     | STL                     | 892                       | <b>Function Block</b>   | 4.1              | <b>SIEMENS</b>                       | m.                         | WH                         | en.           |                                         |
|                                                                                                    | FB96               | FB SYS PROFIBUSDIAG                                     | <b>STL</b>              |                           | 6700 Function Block     | 4.9              | Diagnose                             | m                          | <b>SIEMENS</b>             | <b>See</b>    |                                         |
|                                                                                                    | <b>C</b> +FB121    | FB 09 START STOP CH1                                    | LAD:                    | 508                       | <b>Function Block</b>   | 0.0              | H09 01                               | $\mathbf{m}$               | MH                         | $\sim$        |                                         |
|                                                                                                    | <b>B</b> FB122     | FB 09 START STOP CH2                                    | LAD                     | 436                       | Function Block          | 0.0              | H09 02                               | in C                       | <b>RE</b>                  | $\sim$        |                                         |
|                                                                                                    | <b>E</b> FB123     | FB_09 START_STOP_CH3 LAD                                |                         |                           | 436 Function Block      | 0.0              | H09 03                               | m.                         | RE                         | $\frac{1}{2}$ |                                         |
|                                                                                                    | $7^{***}$          |                                                         | 110.000<br>m.           | 10.00                     |                         | A.A.             | <b>LEED AN</b>                       |                            |                            |               |                                         |
|                                                                                                    |                    |                                                         |                         |                           |                         |                  |                                      |                            |                            |               |                                         |
| Press F1 to get Help.                                                                                                    |                    |                                                         |                         |                           |                         |                  | Intel(R) Ethernet Connection I219-LM |                            |                            |               |                                         |

*Figura 8 - Estrutura de um Programa finalizado. PRÓPRIA AUTORIA (2018).*

Entrando na parte de programação, o software Siemens nos oferece vários tipos de blocos nos quais podemos criar o nosso programa de automação, dependendo do processo, o programa pode utilizar vários tipos de blocos. (SIEMENS,2011)

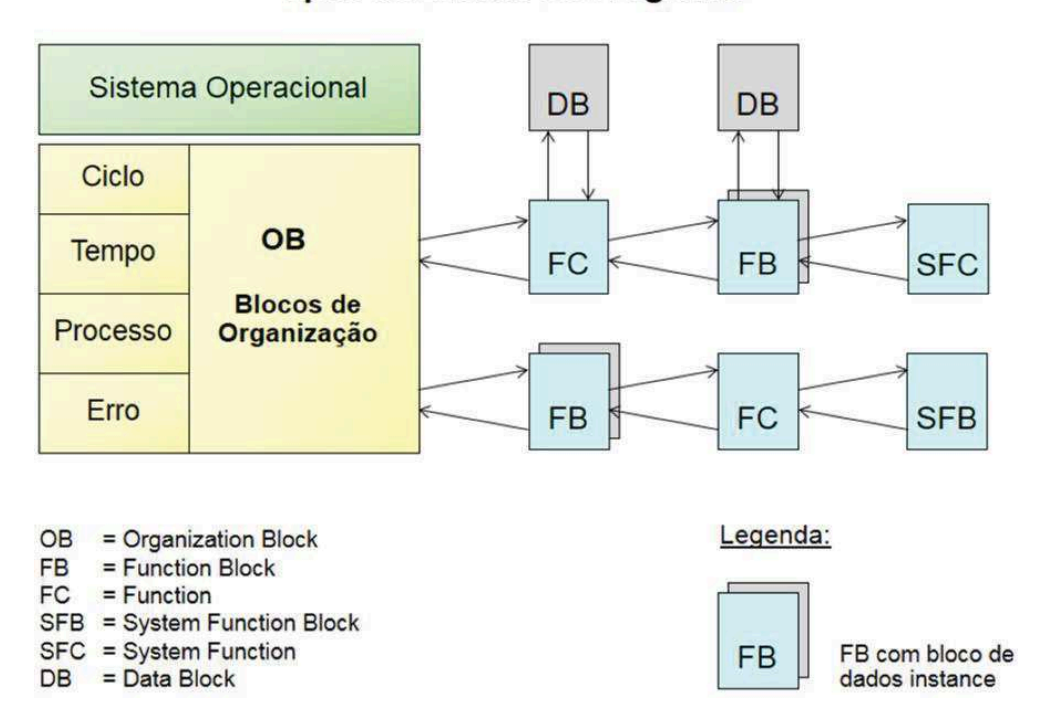

Tipos de Blocos de Programa

*Figura 9 - Organização dos blocos de programação. SIEMENS S7TIA1 (2011).*

 A Interface entre o sistema operacional e o programa do usuário são compostos pelos Blocos de organização (OBs). O Programa completo é armazenado no OB1, o qual é de maneira cíclica chamado pelo sistema operacional (programa linear) ou pode ser dividido e armazenado em vários blocos (programa estruturado).(SIEMENS, 2011).

 Há diversos tipos de OB, cada uma com uma função especifica, por exemplo, o bloco OB100 somente entra em operação no primeiro ciclo da CPU, somente quando o CLP passa de *Stop* para *Run.* (SIEMENS, 2011)

 Há também tipos de blocos que são usados como diagnóstico, pois permitem que o CLP continue em funcionamento mesmo com um erro de programação, hardware e rede.(SIEMENS, 2011)

 Uma função (FC) é composta por uma parte funcional do programa em que é possível programar funções de modo que sejam parametrizáveis. Com isso as funções são ideais para serem reutilizadas no programa, e para realizarem tarefas complexas como cálculos. (SIEMENS, 2011)

 Funções de sistema (SFC) são funções parametrizáveis integradas ao sistema operacional da CPU. Seu número e funcionalidade são fixos. (SIEMENS, 2011)

 Basicamente os blocos de função (FB e SFB) oferecem as mesmas possibilidades que as funções. Adicionalmente, os blocos de função possuem sua própria área de memória, sob a forma de blocos de dados *instance* (Instance Data Block). A partir disso as funções são ideais para serem reutilizadas no programa, e para realizarem tarefas complexas como controle em malha fechada. Blocos de Funções de sistema (SFC) aso funções parametrizáveis integradas ao sistema operacional da CPU. Seu número e funcionalidades são fixos. (SIEMENS, 2011)

 Blocos de dados (DB) são áreas de dados do programa do usuário nas quais os dados relativos ao mesmo são gerenciados de maneira estruturada (SIEMENS,S7TIA1).

#### **3.8. Comando Numérico Computadorizado (CNC)**

De acordo com ENSITEC (2015), a automatização das máquinas operatrizes, teve início em 1949 com o CN (Comando Numérico), nos EUA, numa associação entre o MIT (Instituto de Tecnologia de Massachussets) e a *US Air Force* e *Parsons Corporation of Traverse City*, da cidade de Michigan. Em concordância com MAGELA (2015). As máquinas começaram a ser fabricadas com o comando numérico em 1957, pois, antes eram adaptados em máquinas convencionais. Nos anos 70, com a evolução dos computadores e utilizando o funcionamento baseado nos softwares, toda ação de usinagem ficou ao controle do CNC.

A introdução do comando numérico em máquinas teve seu início com as fitas perfuradas. Os fatores que induziram a utilização do comando numérico ocorreram do surgimento do conceito de alta produção e baixo custo, do avanço da tecnologia durante e após a segunda guerra mundial, a produção de peças complexas e em menos tempo de fabricação (ENSITEC, 2015).

O comando numérico é para indústria hoje em dia, o processo para fabricação de peças mais dinâmico, pois, com ele consegue-se produzir maior número de peças com maior qualidade. (ENSITEC, 2015)

O CNC é um equipamento eletrônico, que traduz informações para as máquinas utilizando um microcomputador. atualmente, máquinas com comando numérico são comuns para quase todo tipo de usinagem. Um mesmo tipo de CNC, pode controlar diferentes tipos de máquinas. (ENSITEC, 2015).

Segundo MAGELA (2015), com o CNC, um equipamento ou máquina tem os movimentos dos eixos definidos numericamente, assim como as velocidades dos mesmos, escritos em linguagem de máquina e gerando um programa de usinagem que será descarregado na memória do microcomputador do CNC.

# **3.8.1. Componentes do CNC**

Conforme MAGELA (2015), os CNCs são compostos por:

- · CNC O computador interno recebe as informações através de entrada própria;
- · Fonte de Alimentação Responsável em suprir as tensões para o funcionamento dos módulos, placas eletrônicas que compõem um CNC;
- · CPU do CNC Onde é feito o controle e coordenação de todas as funções de um CNC;
- · Placas de Memória Onde ficam armazenadas as informações necessárias ao funcionamento do CNC (programas, dados de máquina, corretores de ferramentas, etc.). É do tipo RAM, ou seja, necessita de uma fonte de energia externa para não perder informação;
- · Placas de Medição Responsáveis pelo controle dos eixos, monitorando as posições dos eixos e enviando para os acionamentos para controlar os servo motores;
- · Placas de Interface CNC/CLP Responsável por monitorar e auxiliar na troca de informações entre as CPUs;
- · Placas de Vídeo Responsável na administração das informações da tela da IHM (Interface Homem Máquina);
- · Placas de Comunicação em Rede;
- · Placas de Entradas Analógicas ou Digitais;

Servo Drive – Este componente converte os sinais eletrônicos enviados pelo CNC em sinais elétricos para acionar o servo motor, com a finalidade de controlar as rotações de um servo-motor. Pode ser tiristorizado (utilizados para motores de maior potência), ou transistorizado (mais rápidos e mais precisos);

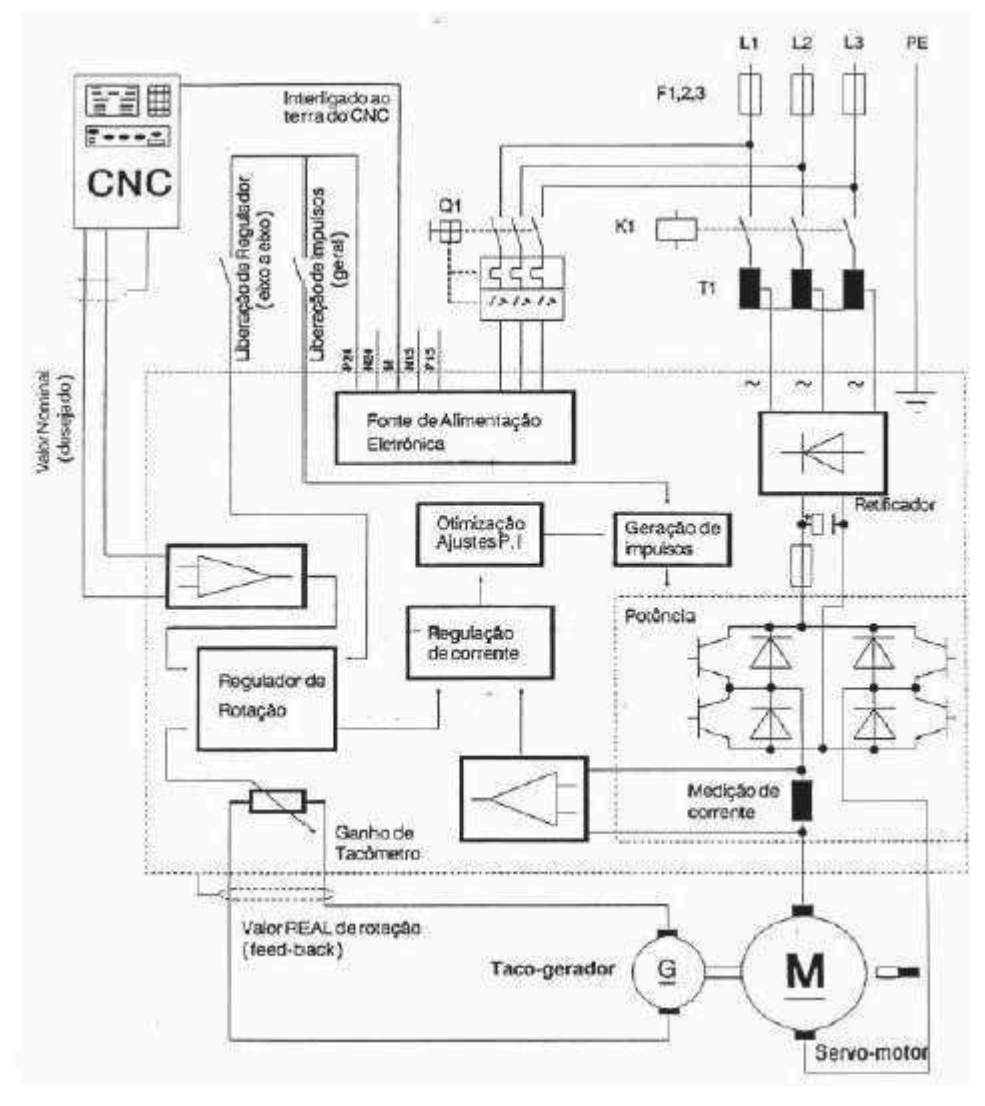

*Figura 10 - Partes constituintes do CNC analógico. MAGELA (2015)* 

· Servo Motor – Responsável pelo movimento do eixo, motor DC que possui velocidade variável e responsável pelo movimento dos eixos da máquina. Possuem alto torque, baixo nível de manutenção e peso e dimensões mecânicas reduzidas;

"A rotação máxima de um servo-motor, juntamente com o passo de fuso de esferas recirculantes, são fatores fundamentais para a determinação da velocidade máxima que poderá ser alcançada por um eixo.

Já a soma das massas em movimento e o torque nominal do motor são fatores decisivos na definição dos vetores de aceleração e ganho de malha do CNC. (MAGELA, 2015)."

· Encoder – Transdutor responsável em enviar a posição dos eixos ao CNC; ENSITEC (2015).

A utilização do Comando Numérico Computadorizado traz vantagens como, aumento na produtividade; Facilidade de programação e controle de produção; Troca automática de velocidades; Redução de custos em controle de qualidade, aumento da qualidade; Padronização de ferramentas, ferramentas intercambiáveis; Alta versatilidade de operações; Aumento do controle em operações complexas; Possibilidade de simulações de usinagem; Redução da quantidade de máquinas; Aumento da vida útil da máquinas e ferramentas; Aumento do controle sobre desgaste de ferramentas; Alta flexibilidade de produção; Aumento da repetibilidade das peças; Maior segurança do operador; Redução do custo e produção mais rápida de protótipos de peças; (ENSITEC, 2015).

Mas, apresentas algumas desvantagens relacionadas ao alto custo de implementação (custo inicial); Mão de obra qualificada para manutenção e programação; Maior exigência de organização entre os setores da empresa; (ENSITEC, 2015).

Em ENSITEC (2015), a partir de 1958, padronizou-se o formato dos dados de entrada conforme padrão RS-244 e RS-232 pela EIA (Associação Americana de Engenheiros).

A transferência de dados para o CNC pode ser feita através de fita perfurada, disquete, programação direta no CNC da máquina e comunicação on-line via terminação de comunicação (computador). (ENSITEC, 2015)

Esta última, pode ser ilustrada conforme a figura:

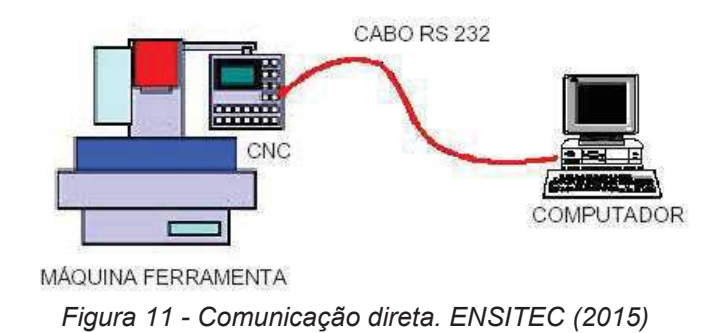

Os eixos em uma máquina CNC, obedecem ao sistema de coordenadas cartesianas: X, Y e Z. Onde pode-se verificar na figura 12.

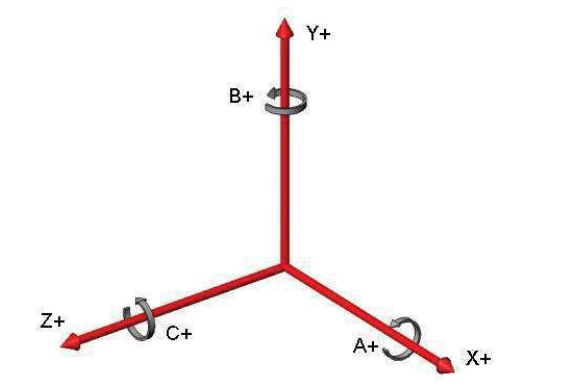

*Figura 12 - Esquema de coordenadas cartesianas. ENSITEC (2015)*

Segundo Magela (2015),a norma DIN 66217 determina o sistema de coordenadas para máquinas operatrizes que possuem controle numérico.

- · Eixo X : é o eixo principal do plano de posição, situado paralelo ao plano de fixação da peça;
- · Eixo Z : se localiza paralelo ao fuso principal;
- · Eixo Y : é consequência da definição dos eixos Z e X;

Enquanto que o sentido, obedece a Regra da mão direita,onde:

- o polegar corresponde ao eixo X;
- · o dedo indicador corresponde ao eixo Y;
- · o dedo anular corresponde ao eixo Z;

De acordo com ENSITEC (2015), a programação em CNC, corresponde na preparação dos dados para a usinagem da peça, utilizando o programa CNC. Este contém as informações dimencionais e parâmetros de usinagem.

A estrutura de um programa de usinagem deve seguir a seguinte sequência :

- · Comentários, muito importante para orientar o operador quanto à operação de usinagem que está sendo executado na linha de programação (não executam funções);
- · Instruções de comando, executam operações da máquina (ligar fuso, ligar fluído refrigerante, etc.);
- · Blocos de usinagem, com informações sobre a trajetória da ferramenta;
- · Fim de programa, orienta o término da execução da usinagem e o reposicionamento para o início do programa;

Exemplo de um programa de usinagem CNC :

%1234 N 05 G21 G40 G91 G94 N 10 G28 U0 W0 N 30 T01 H01 M6 N 35 G97 S2500 M3 N 40 G00 G54 X300 Y100 Z200 N 45 G01 Z0 F50 M8 N 50 X200 F80 N 55 G00 Z20 M9 N 60 M30

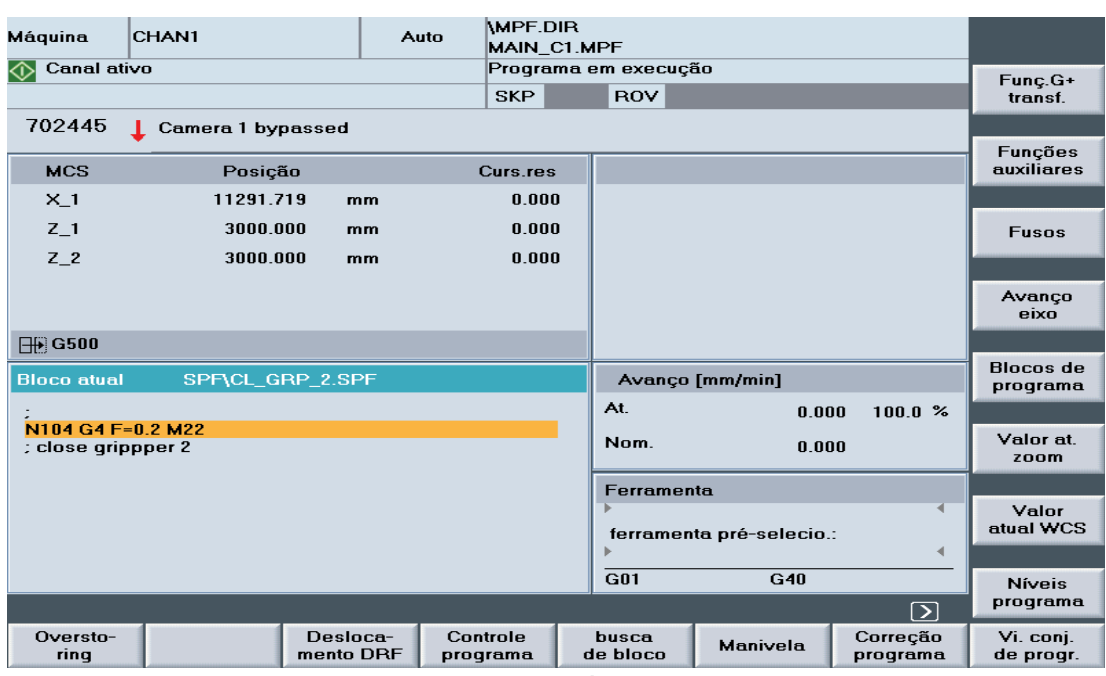

Na figura a seguir, pode-se verificar a ilustração da tela principal de um CNC.

*Figura 13 - Tela principal. PRÓPRIA AUTORIA (2018).* 

Conforme a figura a seguir, observa-se o editor de programa aberto:

| ;¶                     |                                                                        |              |               |         | N3 IDS=1 DO \$R20=\$A DBB[20] \$R40=\$A DBB[40] \$R60=\$A DBB[60] \$R80=\$A |                                    |                      |
|------------------------|------------------------------------------------------------------------|--------------|---------------|---------|-----------------------------------------------------------------------------|------------------------------------|----------------------|
| DBB[80]¶               | : status gripper STAT Gx¶                                              |              |               |         |                                                                             |                                    |                      |
| $: 1 =$ unclamped $\P$ |                                                                        |              |               |         |                                                                             |                                    |                      |
|                        | $: 2 =$ clamped with part $\P$                                         |              |               |         |                                                                             |                                    |                      |
| : ¶                    | : 3= clamped without part¶                                             |              |               |         |                                                                             |                                    | Procurar/<br>Ir para |
|                        |                                                                        |              |               |         |                                                                             |                                    |                      |
|                        |                                                                        |              |               |         | N5 IDS=2 D0 \$R200=\$A DBB[200] \$R201=\$A DBB[201] \$R202=\$A DBB[202] \$  |                                    |                      |
|                        | R203=\$A_DBB[203] \$R207=\$A_DBB[207]¶<br>; status of gantry: STAT GA¶ |              |               |         |                                                                             |                                    |                      |
| $: 2 = no request$     |                                                                        |              |               |         |                                                                             |                                    |                      |
|                        |                                                                        |              |               |         |                                                                             |                                    | Fechar               |
|                        |                                                                        |              |               |         |                                                                             | $\left[1\right]\!\!\left[2\right]$ | editor               |
| Edit                   | Contorno                                                               | <b>Furar</b> | <b>Fresar</b> | Tornear |                                                                             | Simulação                          | $Re-$<br>traduzir    |

*Figura 14 - Tela editor de programa aberto. PRÓPRIA AUTORIA (2018).* 

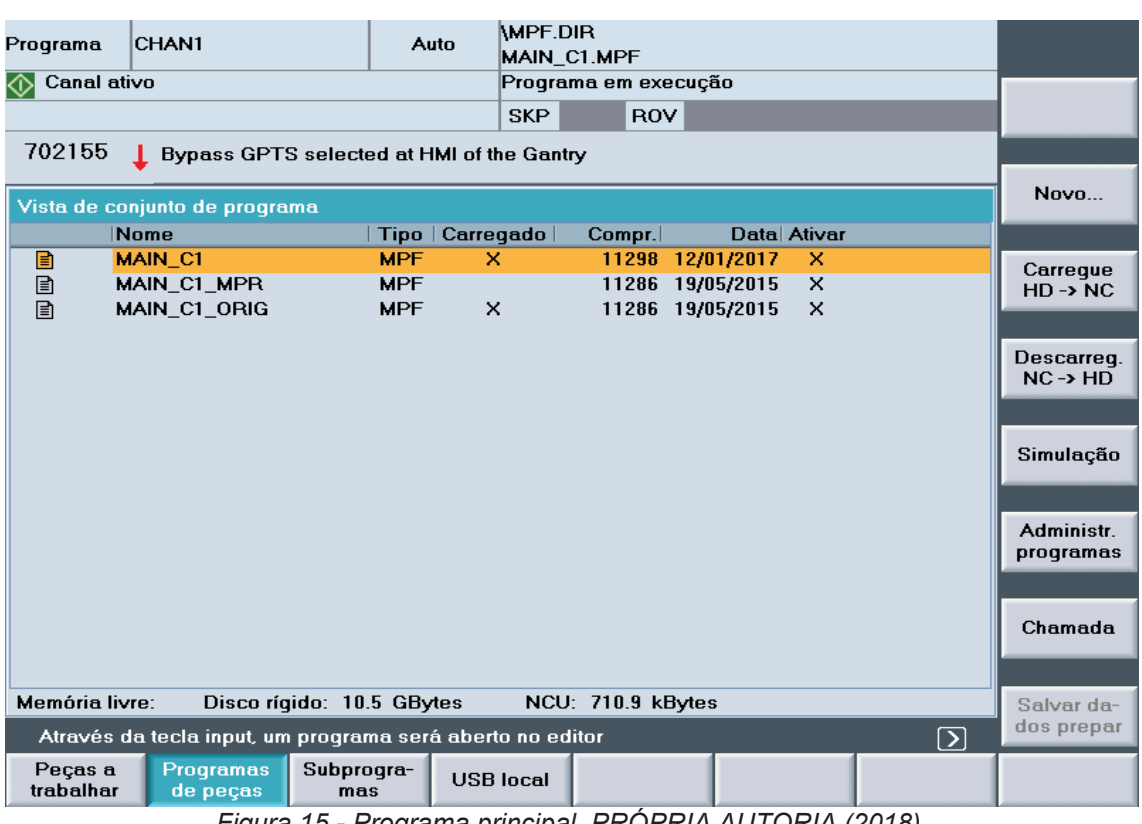

Conforme a figura a seguir, observa-se a estrutura do programa principal:

*Figura 15 - Programa principal. PRÓPRIA AUTORIA (2018).*

# **3.8.2. Sinumerik 840D**

O comando digital Sinumerik 840D é um controle CNC para máquinas ferramenta. (SIEMENS, 2000).

Tem por característica principal a sua flexibilidade, pois, pode ser configurado conforme a necessidade. Sua aplicação torna-se muito eficiente quando utilizado em pequenas máquinas como também em linhas de produção completas.

Com o comando 840D, é possível o controle de diferentes processos na usinagem, como furação, fresamento, torneamento, lixamento, carga e descarga de máquinas automáticas, etc. (SIEMENS, 2011).

Sua visão geral sobre tecnologia pode ser divida em:

- · CNC modular baseado em unidade;
- · Até 31 eixos digitais;
- · Até 5 eixos rotativos;
- · Até 10 canais;
- · Até 10 modo de grupo;
- · CLP 315-2DP/314C-2DP integrado;
- · HMI 100/103/PCU20/50;

(SIEMENS 2011).

 O número máximo de eixos, canais, modo de grupos, etc. depende da versão do hardware e software.(SIEMENS 2011).

# **3.8.3. Aplicação e distribuição de um CNC**

- 1. **IHM** (Interface entre homem e máquina):
	- · controle do operador;
	- · início da operação;
	- · programação de peças;
	- · gerenciamento dos dados do sistema;
	- · gerenciamento dos dados do usuário;
	- interfaces:
- 2. **CLP** (Controlador Lógico Programável):
	- · lógica da máquina;
	- · ativação de sinais;
	- · desativação de sinais;
	- · operação da máquina;
- 3. **NCK**(Canais do NC), :
	- · Gerenciamento da comunicação dos programas de peças;
	- · canal 1 (interpretação, preparação, processamento e interpolação);
	- · canal "n" (interpretação, preparação, processamento e interpolação);

# 4. **DRIVE/MOTOR:**

- · aquisição do valor atual;
- · controle da velocidade;
- · controle da corrente;
- · fonte de energia;

Abaixo pode-se observar como um CNC é aplicado e distribuído:

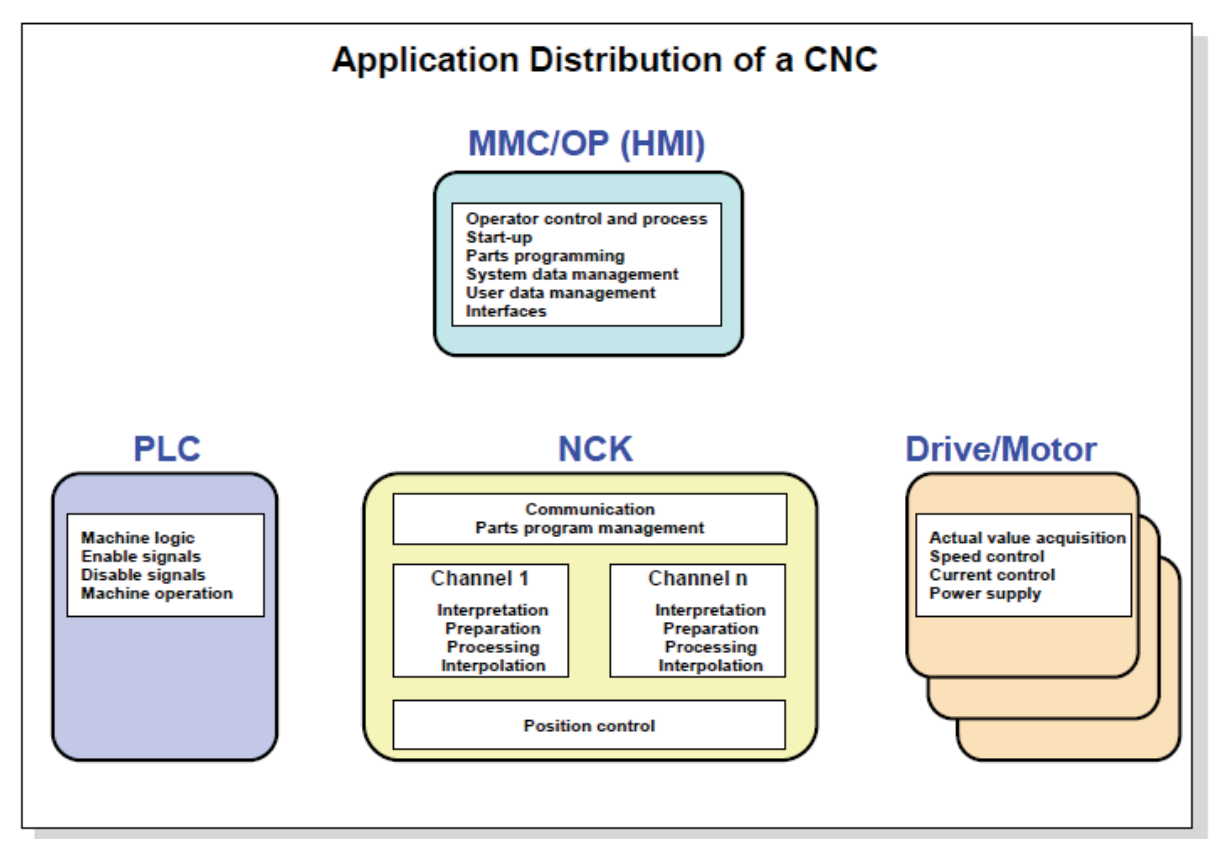

*Figura 16 - Distribuição de CNC. SIEMENS (2011)*

# **3.8.4. Visão geral do sistema**

- 1. Parte de operação (ENSITEC, 2015) :
- · painel do operador e MMC/PCU;
- teclado:
- · painel de controle da máquina;
- 2. Parte de controle e movimento (ENSITEC, 2015):
- · CLP;
- Drive;
- · servo motores digitais;

Abaixo, segue uma visão geral do sistema:

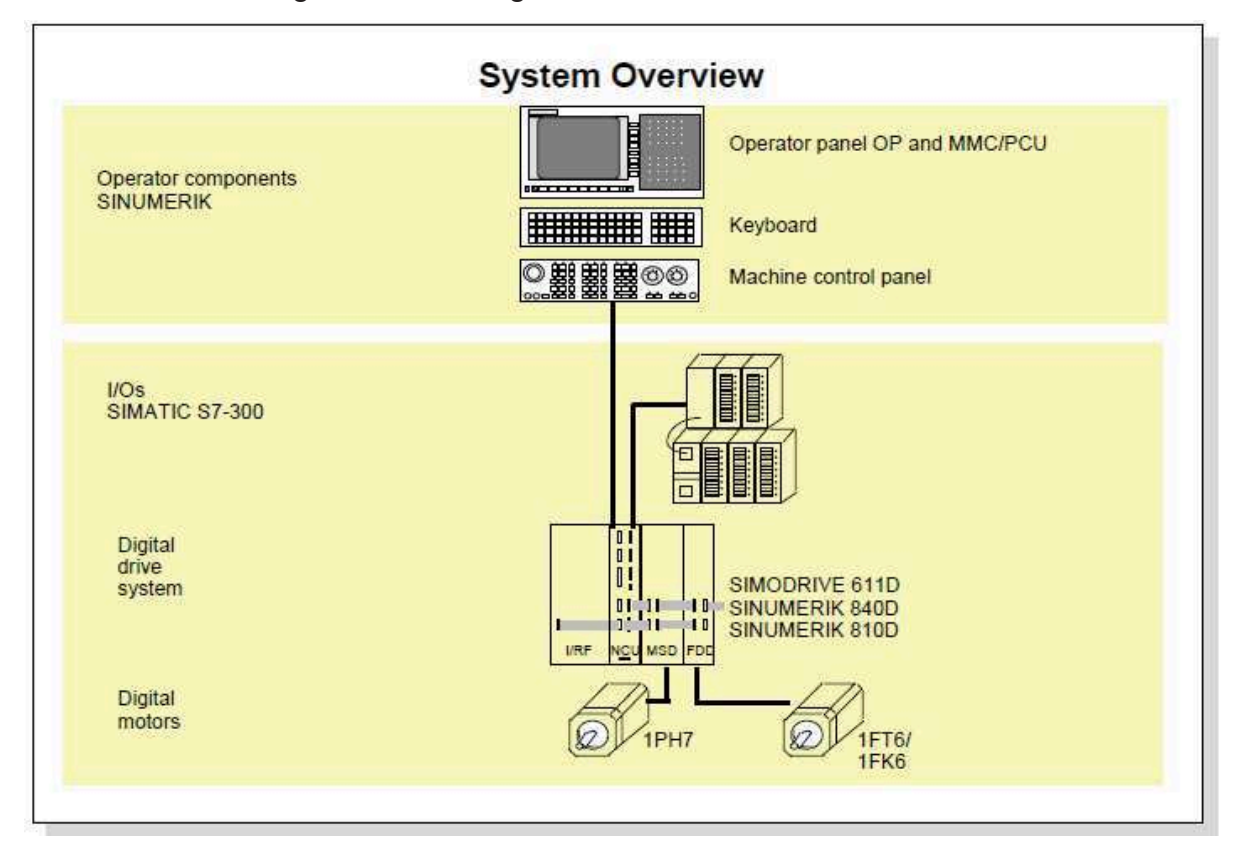

*Figura 17 - Visão geral do sistema. SIEMENS (2011).* 

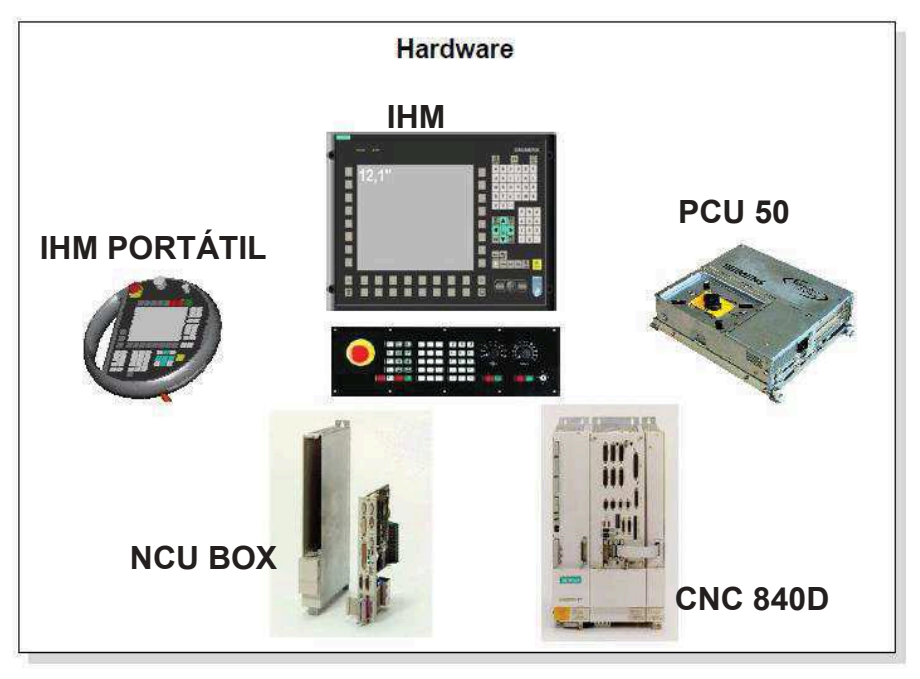

A seguir alguns equipamentos utilizados pelo 840D:

*Figura 18 - Tipos de Hardware. SIEMENS (2011)* 

## **3.8.5. Hardware do Sinumerik 840D**

O Sinumerik 840D, é composto por duas partes (SIEMENS, 2011) :

- · NCU box, caixa contendo bateria e ventilador para conexão da NCU block. Está localizada entre a conexão principal e o primeiro módulo de drive do Simodrive.
- · NCU block, a Unidade de Controle Numérico. É a CPU (unidade de processamento central) do sistema SINUMERIK 840D, responsável por comandar todas as tarefas do CNC, CLP e da comunicação.

 Conforme a complexibilidade, existe um modelo específico. Abaixo pode ser visto a NCU box e NCU block:

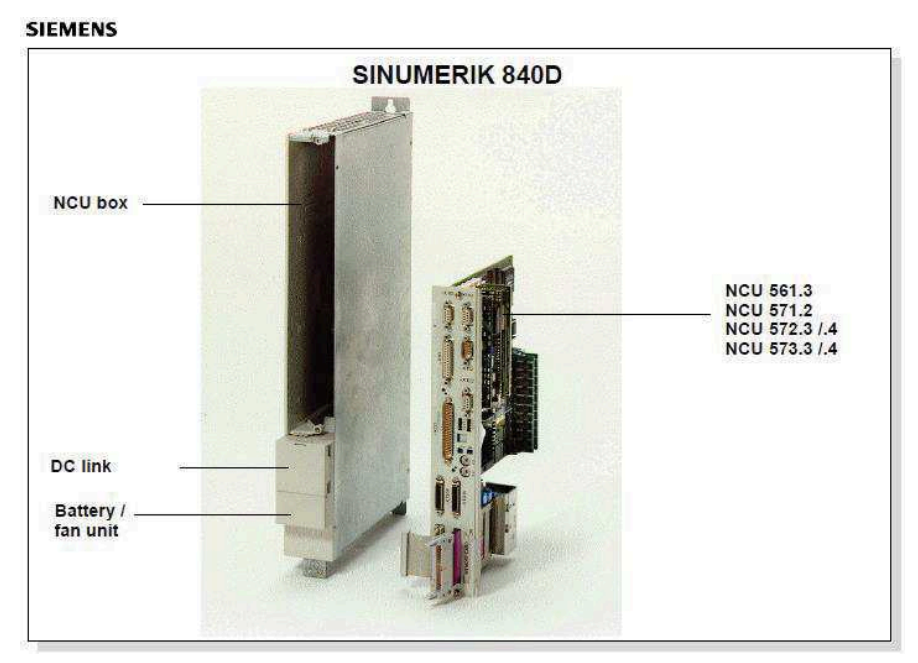

*Figura 19 - O Sinumerik 840D. SIEMENS (2011).* 

# **3.8.6. Interfaces da NCU Block**

- · OPI (Interface com o painel de Operação) (SIEMENS, 2011)
- · Protocolo de Rede PROFIBUS
- · Comunicação com o SIMATIC S7, com as entradas/saídas digitais do CLP
- · Interface com o terminal de programação PG
- · Interface com o módulo 611D e NCU block
- · Expansão para entradas/saídas digitais
- · Encaixe para cartão de memória NC

#### **SIEMENS**

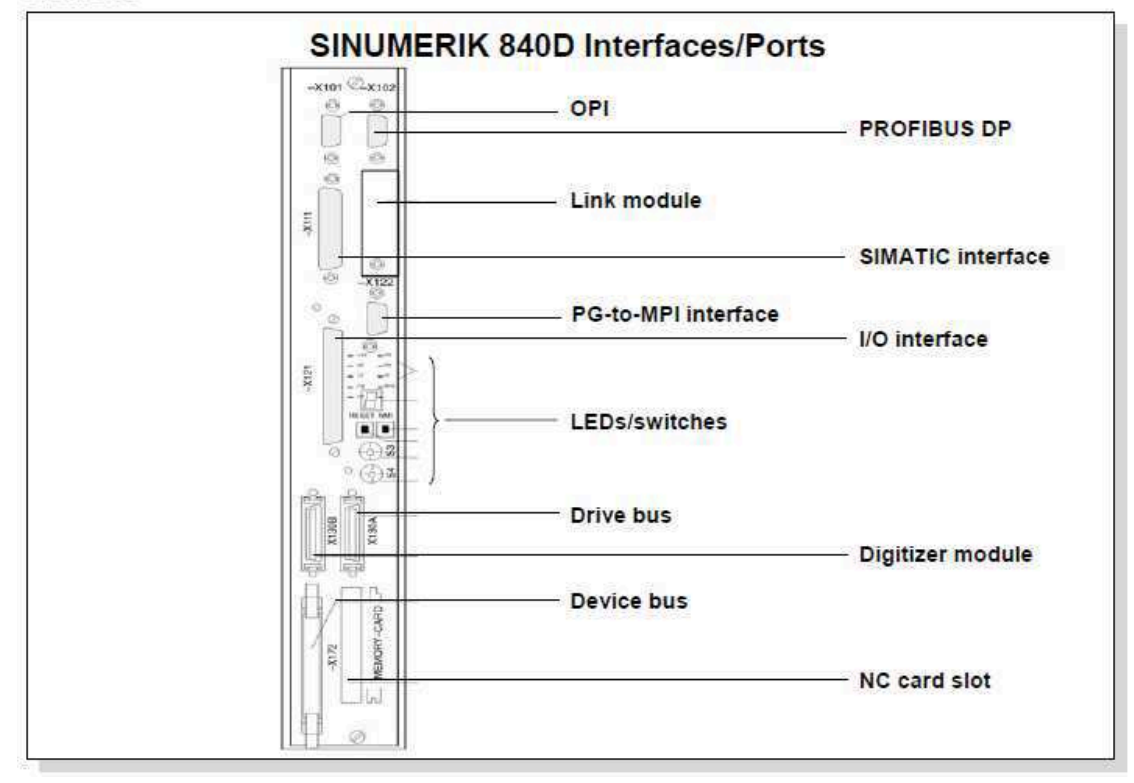

*Figura 20 - Portas de interface com o Sinumerik 840D. SIEMENS (2011).*

#### **4. ESTUDO DE CASO**

O trabalho desenvolvido, refere-se à instalação de um sistema de monitoramento de ferramentas. Foi necessário realizar essa modificação devido aos problemas de qualidade causados por incertos danificados, o que acabava gerando um custo no produto final, pois em muitos casos essas peças se tornavam scrap. Outro resultado positivo alcançado nesse projeto, foi a melhoria do (MTBF), pois com o excesso de quebras de incertos, acabava causando desalinhamento entre os cabeçotes da máquina, sendo necessário realizar uma manutenção com muitas horas de serviço envolvido para que ficassem alinhados novamente, o que diminuía a disponibilidade da máquina para a produção.

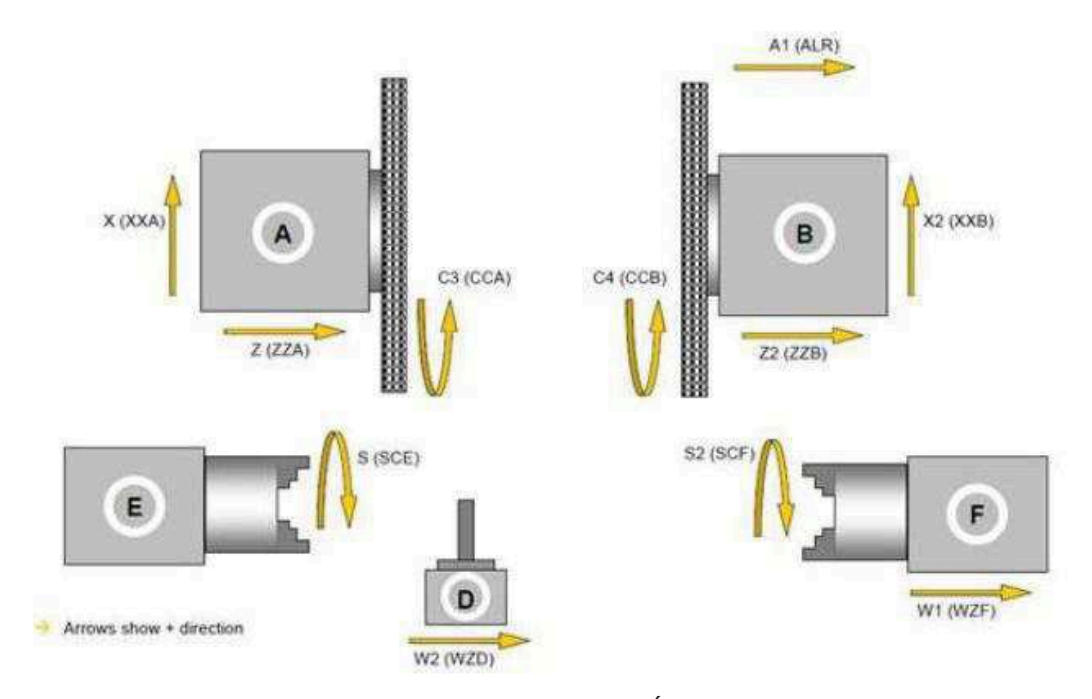

*Figura 21 - Visão geral da máquina. PRÓPRIA AUTORIA (2018).* 

A imagem acima mostra uma visão geral da máquina, mostrando todos os eixos que a máquina possui. O processo que será estudado aqui, se refere ao desbaste dos mancais, espiga e flange do virabrequim, que é feito numa máquina do tipo torno CNC, composta por dois discos de insertos, que define as características de diâmetro, distância, largura, chanfro, raio e batimento.

## **4.1. Instalação**

Os passos necessários para realizar a instalação do sistema de monitoração serão demostrados abaixo em 6 etapas fundamentais:

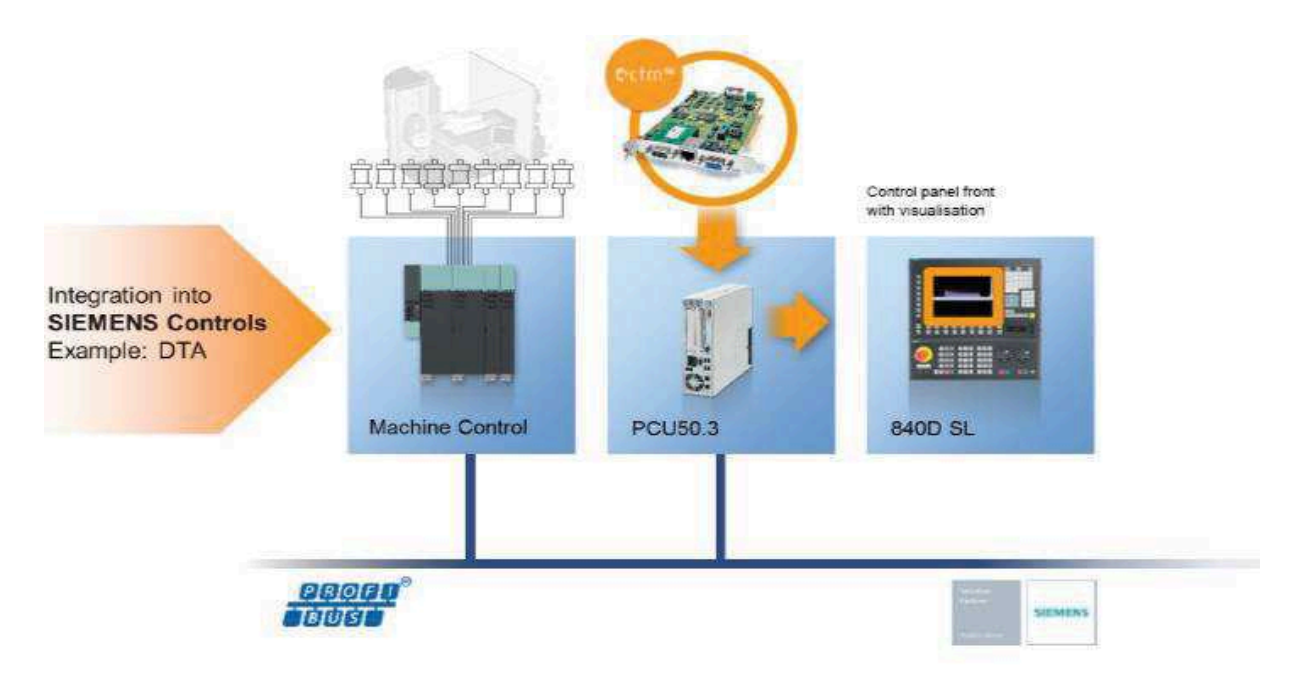

# **4.1.1. Instalação da parte física do sistema de monitoramento**

*Figura 22 - Visão geral do sistema. MANUAL DE INSTALAÇÃO (2018).* 

Conforme a figura 22 pode-se observar a integração da placa CTM com o hardware da máquina.

Iniciamos a instalação montando a placa CTM no barramento PCI da PCU. Após isso, é feita a comunicação da placa CTM com a NCU através da ligação de um cabo de rede industrial.

O cabo de rede industrial é conectado com a placa NCU, pois é ela que realiza o monitoramento dos drives de cada eixo da máquina, que por sua vez monitora diversos sinais do motor, entre eles: temperatura, tensão, corrente, rpm, etc. Desses sinais, o principal a ser monitorado é o torque, pois é através dele que será realizado o controle de monitoração de ferramentas.

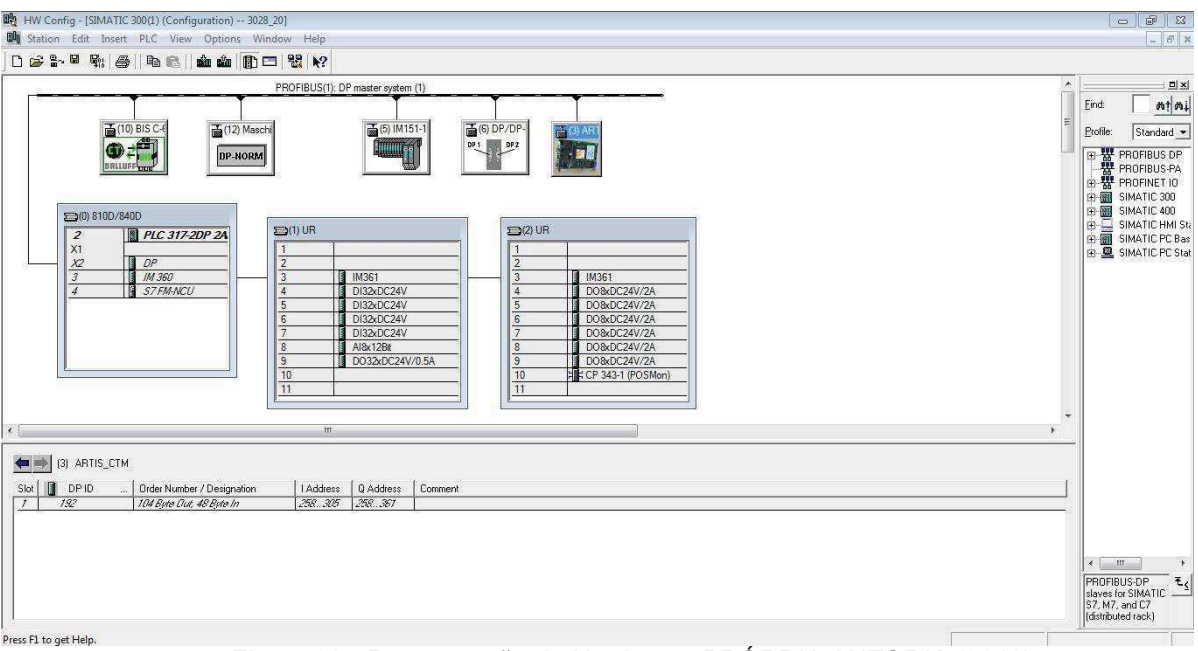

*Figura 23 - Programação do Hardware. PRÓPRIA AUTORIA (2018).*

# **4.1.2. Integração do sistema de monitoramento com hardware do PLC**

Após realizar a instalação da placa na parte física da máquina, é necessário realizar a instalação da placa CTM na configuração de hardware no Simatic Manager. Essa instalação é necessária para que haja comunicação através da rede industrial, assim permitindo que possa haver trocas de sinais entre a Placa CTM com o PLC e CNC da máquina.

Para realizar a instalação, é preciso colocar o GSD da placa CTM na rede industrial do PLC. Após isso configuramos a faixa de endereço de entradas e saídas que serão utilizadas futuramente no programa de PLC. Também é necessário escolher um endereço para a placa CTM dentro da rede industrial.

Em seguida, é fundamental que se execute o procedimento de compilar a configuração de hardware, para verificar que não contém erro na programação. Assim que realizado esse procedimento está habilitado para fazer o download do projeto de hardware.

# **4.1.3. Integração do sistema de monitoramento com o programa de PLC**

|                                                                                             | File Edit Insert PLC Debug View Options Window Help |  |                                  |  |
|---------------------------------------------------------------------------------------------|-----------------------------------------------------|--|----------------------------------|--|
| <b>◘ ☞ ₩ ◘ @ ∦ ₩ ® ∞ ∞ │₩ ₩ ⊙ º ☞</b> ₩ ₩ <u>│ □ □</u> ₩ ₩ ₩ ₩ ◆ ₩ ↳ ┛ <del>"</del> ₩ ₩     |                                                     |  |                                  |  |
| Network 1: BLOCO PARAMETRIZADO SISTEMA ARTIS CH1 MÁQUINA                                    |                                                     |  |                                  |  |
|                                                                                             | CALL "ARTIS", "ARTIS FAULT ALL CH1" FB233 / DB233   |  | -- ALARME COLETIVO CANAL 1 ARTIS |  |
| PLC ADDR IN := 258                                                                          |                                                     |  |                                  |  |
| PLC ADDR OUT := 258                                                                         |                                                     |  |                                  |  |
| Timer Reset := T496                                                                         |                                                     |  |                                  |  |
| Timer Prog End := T497                                                                      |                                                     |  |                                  |  |
| NC Channel Number := 1                                                                      |                                                     |  |                                  |  |
| M Function Control: = 400                                                                   |                                                     |  |                                  |  |
| M Function Prog End: = 30                                                                   |                                                     |  |                                  |  |
| H Function Numbers := 70                                                                    |                                                     |  |                                  |  |
| Option_Byte_1 :=B#16#10                                                                     |                                                     |  |                                  |  |
| Mon Chan Link := B#16#55                                                                    |                                                     |  |                                  |  |
| Tool Num := MW700                                                                           |                                                     |  |                                  |  |
| $\begin{minipage}{.4\linewidth} \texttt{Edge} & \texttt{Num} & \texttt{:=1} \end{minipage}$ |                                                     |  |                                  |  |
| OVR Byte := MB450                                                                           |                                                     |  |                                  |  |
| Activation := L1.0                                                                          |                                                     |  |                                  |  |
| Tool Change active :=                                                                       |                                                     |  |                                  |  |
| Reset MCP                                                                                   | $t =$                                               |  |                                  |  |
| Masch Stop                                                                                  | $: =$                                               |  |                                  |  |
| Feed Suppression 1 :=                                                                       |                                                     |  |                                  |  |
| Feed Suppression 2 :=                                                                       |                                                     |  |                                  |  |
| Feed Suppression $3:$                                                                       |                                                     |  |                                  |  |
| Feed Suppression 4 :=                                                                       |                                                     |  |                                  |  |

*Figura 24 - Programação Bloco parametrizado. PRÓPRIA AUTORIA (2018).*

Com a configuração de hardware pronta e o download feito, é preciso fazer a parametrização do bloco padrão.

A figura 24 mostra a configuração do Bloco parametrizado FB233 de interface entre a placa CTM com o PLC. Essa configuração do bloco parametrizado é muito importante, pois é nele que se coloca todos os endereços e sinais que serão trocados entre a placa CTM e o PLC da máquina.

## **4.1.4. Integração do sistema de monitoramento com o CNC**

Para fazer a integração do sistema de monitoração com o CNC é de suma importância que se realize um backup de NC, pois parâmetros de dados de máquinas serão alterados.

O fornecedor da placa CTM desenvolveu e disponibilizou um arquivo com extensão .ELF, que necessita ser copiado no cartão da NCU para autorizar que os dados de máquina referentes ao torque sejam lidos pela placa CTM. Depois disso alguns dados de máquinas precisam ser alterados, conforme a instrução do fornecedor e os novos dados de máquinas criados pelo arquivo . ELF precisam ser configurados.

Após a realização desse procedimento, é necessário realizar novamente o backup de NC e PLC e realizar o download deste mesmo backup, só assim os dados alterados serão ativados.

## **4.1.5. Instalação do software do sistema de monitoramento**

Com a placa CTM devidamente instalada e feito a parametrização do CNC e o PLC, podemos realizar a configuração do software ARTIS CTM V5.

O software do Artis tem a capacidade máxima de 4 canais para serem monitorados e na figura acima pode-se observar que o sensor da placa CTM automaticamente relacionou os drives da máquina com os canais disponíveis no software.

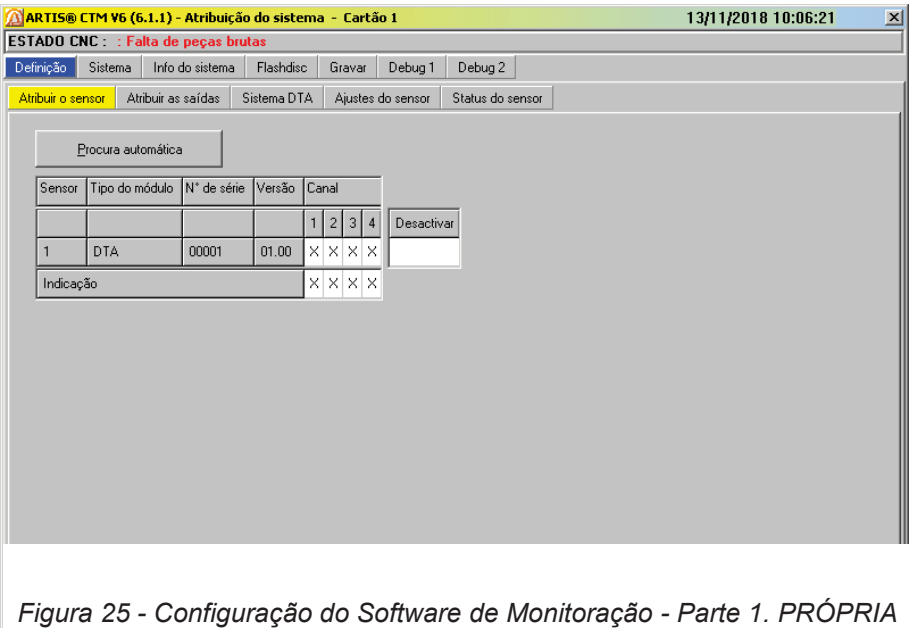

*AUTORIA (2018).* 

Já a figura 26 mostra que o software disponibiliza a função para que sejam nomeados os canais de monitoração, que facilita a correlação dos canais do Artis com os eixos da máquina.

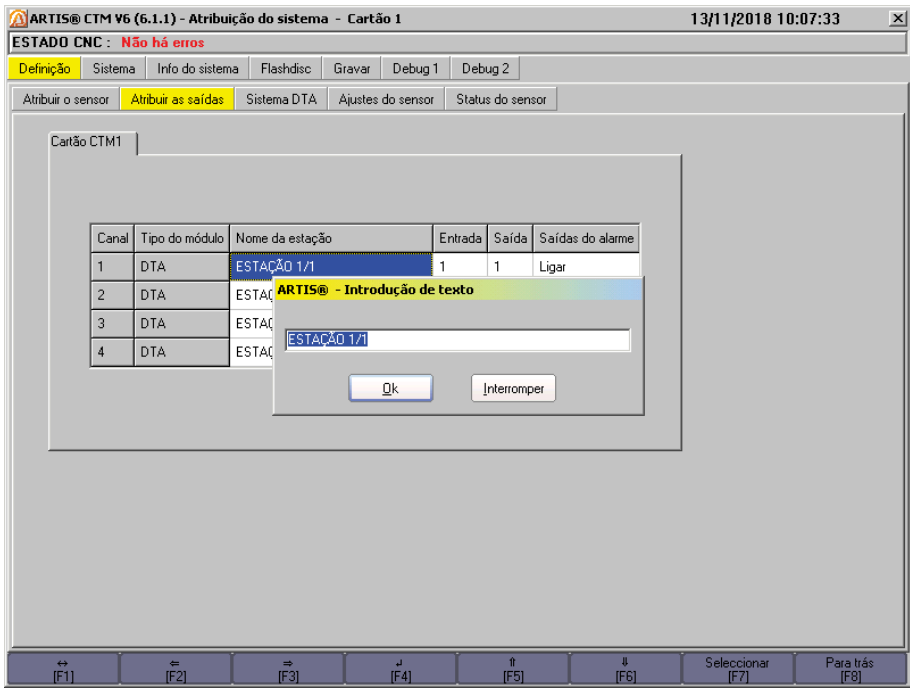

*Figura 26 - Configuração do Software de Monitoração - Parte 2. PRÓPRIA AUTORIA (2018).*

A figura 27 mostra todos os drives de motores que a placa CTM encontrou, mas como dito anteriormente, serão monitorados apenas os 4 primeiros drives parametrizados, a ordem dos canais pode ser alterada de acordo com a necessidade da aplicação. Podemos notar também que a placa CTM utiliza o torque dos motores para realizar o monitoramento.

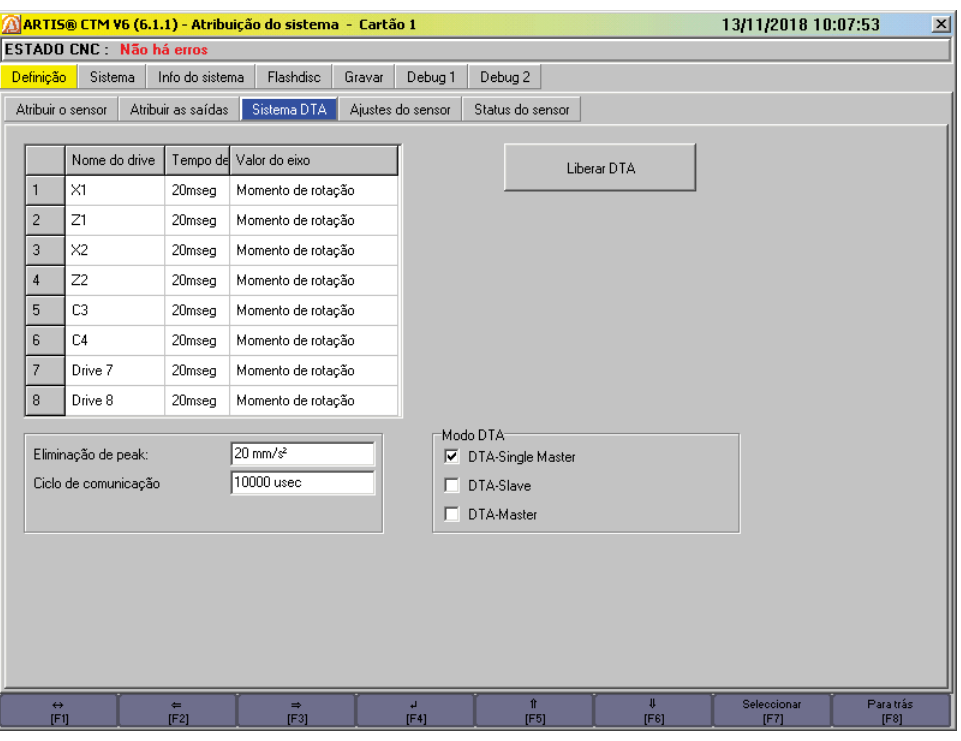

*Figura 27 - Configuração do Software de Monitoração - Parte 3. PRÓPRIA AUTORIA (2018).* 

### **4.1.6. Configuração e parametrização do sistema de monitoramento**

A imagem abaixo mostra um gráfico de torque típico gerado pelo sistema de monitoração de ferramentas, onde é possível observar que existem várias perdas que mascaram o processo real, as mesmas serão corrigidas através de filtros apresentados posteriormente.

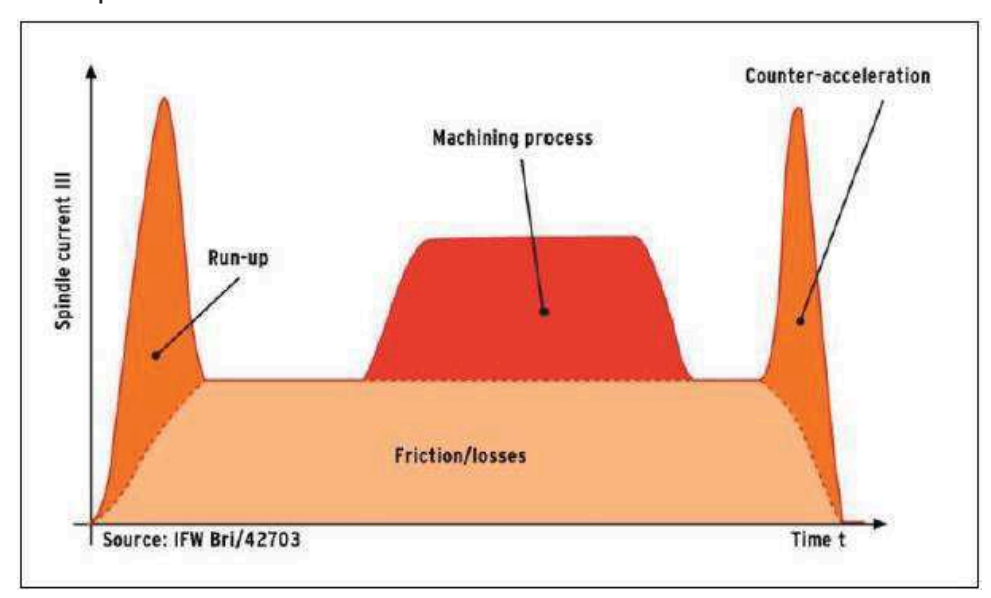

*Figura 28 - Gráfico padrão sem utilização de filtros. MANUAL DE INSTALAÇÃO (2018).* 

A figura 29 mostra alguns filtros que podem ser utilizados para minimizar os efeitos de perda.

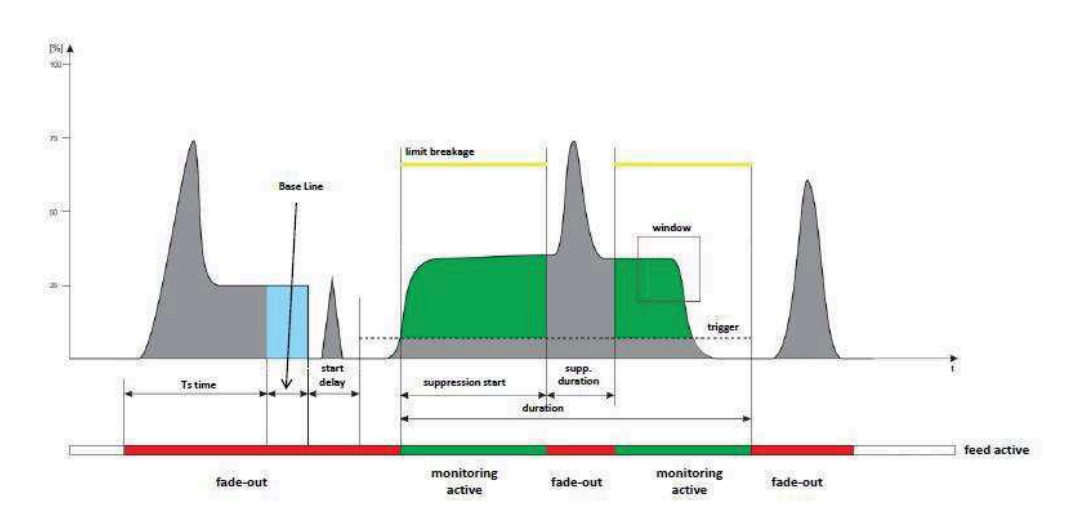

*Figura 28 - Áreas do gráfico em que os filtros podem ser aplicados. PRÓPRIA AUTORIA (2018).* 

 Pode-se editar cada gráfico de maneira individual e para isso utilizamos as sequências de telas mostradas nas figuras abaixo. A figura 30 é a tela inicial da configuração, ela apenas tem a função de apresentar qual estação, programa ou ferramenta estão sendo alterados.

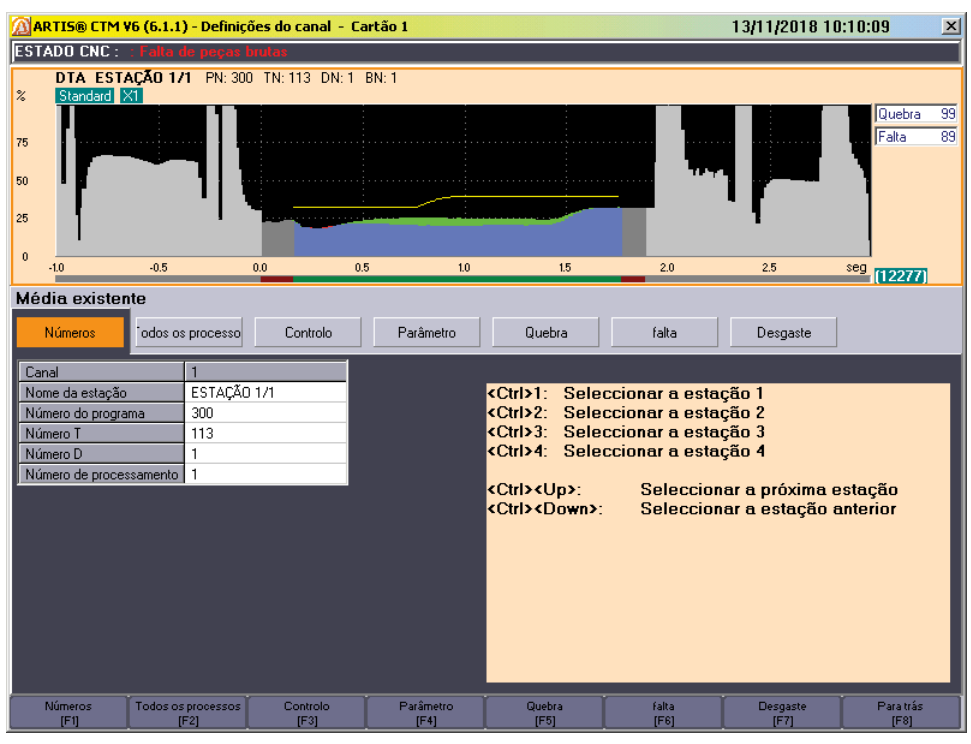

*Figura 29 - Parametrização do sistema de monitoração – Parte 1. PRÓPRIA AUTORIA (2018).* 

 A figura 31 exibe a tela onde pode ser configurado o sistema de monitoração para o modo de aprendizagem, na função aprender muda-se o estado para ligado, com isso inicia-se o processo de aprendizagem, cada ferramenta irá gerar o seu gráfico, considerado gráfico padrão para o trabalho. É de grande importância que isso seja feito com a ferramenta no seu estado inicial de vida útil e geometria da máquina dentro da tolerância especificada pelo fabricante para que o gráfico padrão seja o de uma ferramenta ideal.

 O processo de aprendizagem é feito após 3 ciclos consecutivos, detectando assim, a variação encontrada em 3 ciclos distintos e gerando um gráfico com possíveis variáveis, isso elimina a possibilidade de variações no futuro.

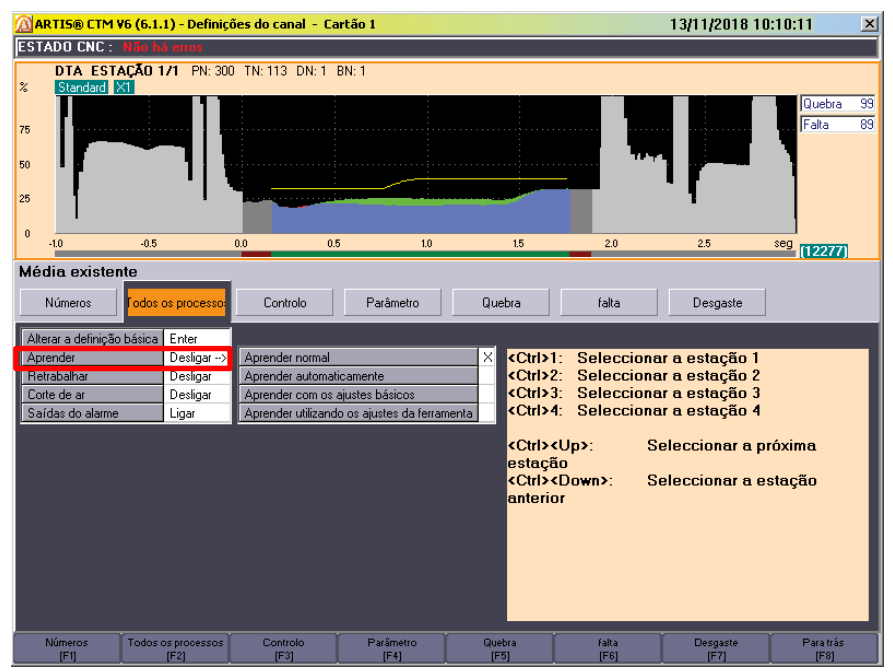

*Figura 30 - Parametrização do sistema de monitoração – Parte 2. PRÓPRIA AUTORIA (2018).*

Algumas ferramentas têm por natureza o esforço excessivo e em certas ocasiões a amplitude do gráfico fica muito elevada, sendo até mesmo impossível ter uma visualização do gráfico inteiro na tela operacional. Na figura 32, pode-se notar como é feito este ajuste do gráfico na tela. O mais indicado é manter a opção *Amplificação* no modo Automático, após a aprendizagem do gráfico o próprio software ajusta o gráfico ao tamanho da tela, isso acontece com os valores colocados de maneira automática em toda a aba de Controle, após isso o modo *Amplificação* retorna para o modo manual.

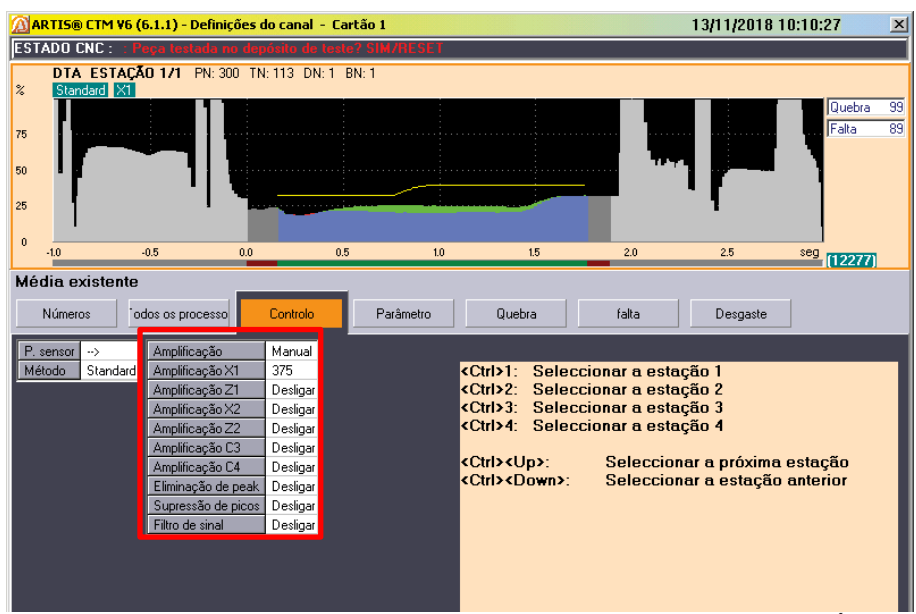

*Figura 31 - Parametrização do sistema de monitoração – Parte 3. PRÓPRIA AUTORIA (2018).*

Para ajustar o gráfico à realidade do processo, a tela de parâmetro mostrada na figura 33 é essencial, utiliza-se o dado *Duração* para configurar manualmente até onde o gráfico gerado será monitorado. Algumas ferramentas geram um pico no gráfico ao terminar a usinagem e recuar através do comando G0, isso pode ser ajustado modificando o valor da *Duração*. Por exemplo o tempo de monitoração do gráfico é de 1610 mseg, reduzindo este valor, a monitoração da parte final do gráfico será eliminada, isso extingue as possibilidades de falhas indevidas de esforço no processo.

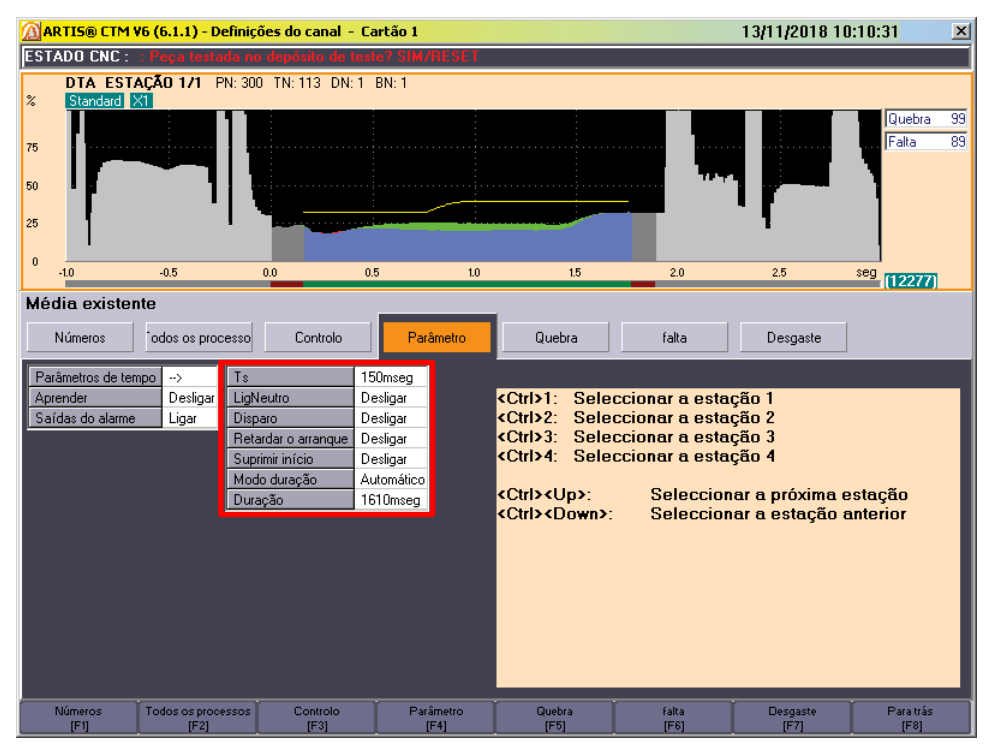

*Figura 32 - Parametrização do sistema de monitoração – Parte 4. PRÓPRIA AUTORIA (2018).*

Na figura 34 mostra onde podemos definir o limite superior de quebra. O gráfico padrão é representado pela cor verde, a cor azul refere-se ao gráfico gerado em tempo real, a linha amarela mostra o limite estipulado para o gráfico azul trabalhar, ultrapassando esta linha, temos uma falha de quebra de ferramenta.

A maneira mais eficaz de determinar este valor é acompanhar a ferramenta até o final de sua vida útil, assim é possível ver o valor máximo que esta ferramenta atinge sem que exista uma quebra. Após realizar esse estudo, o valor deve ser introduzido no campo *Limite Superior*.

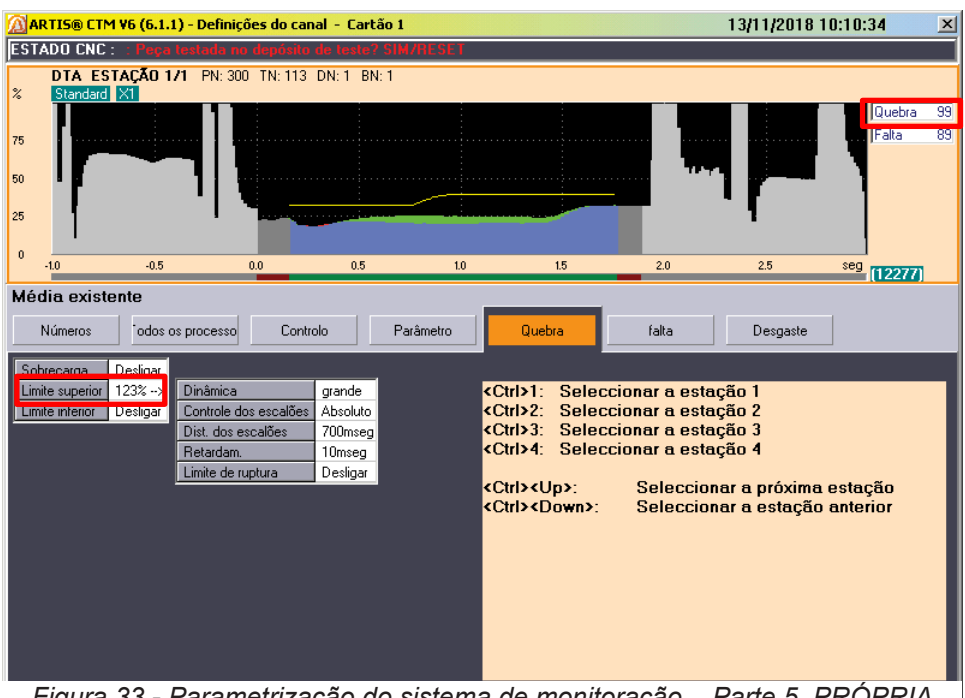

*Figura 33 - Parametrização do sistema de monitoração – Parte 5. PRÓPRIA AUTORIA (2018).* 

Na ilustração 35 pode-se notar também outro importante dado a ser configurado, a situação de falta. Se uma ferramenta quebrar e por algum motivo o dado de quebra não identificar, o dado de *Falta* pode ser útil, ou se uma ferramenta for mal fixada e cair durante a usinagem, esse dado também detecta isso.

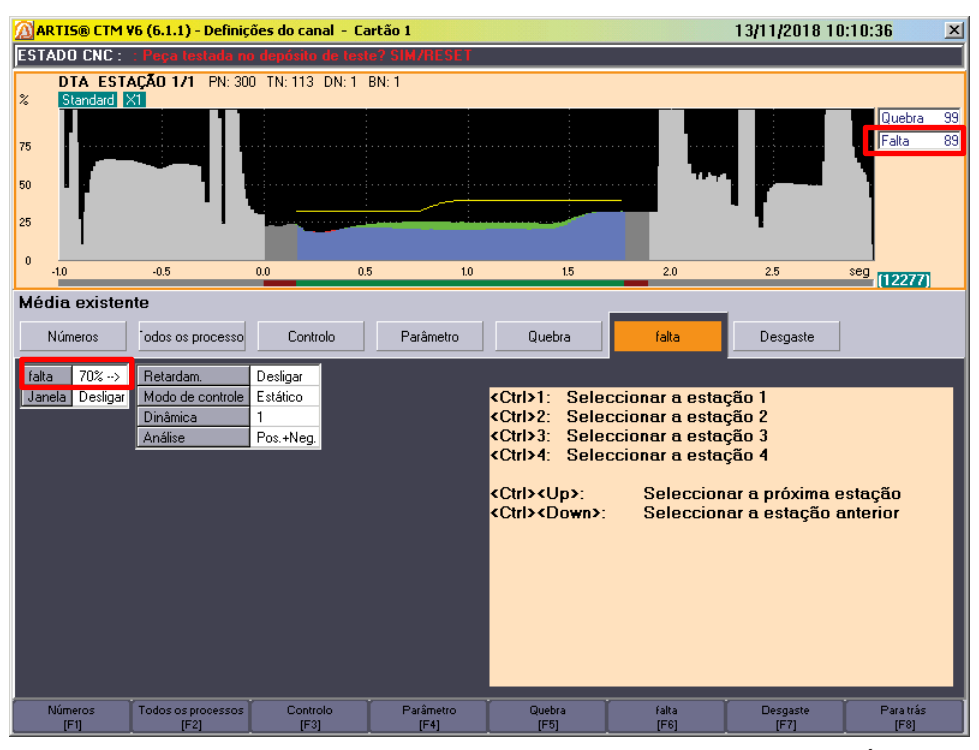

*Figura 34 - Parametrização do sistema de monitoração – Parte 6. PRÓPRIA AUTORIA (2018).*

O dado de falta resume-se na necessidade de o gráfico azul preencher o gráfico verde, caso falte campo a ser preenchido, irá acusar falha de falta de esforço. O preenchimento ideal seria o de 100%, porém é usado um limite de 70% recomendado pelo fornecedor para absorver algumas avarias do processo, como por exemplo trepidação da máquina ou variação das características do material bruto. Em alguns casos de algumas ferramentas que exigem um cuidado maior por motivo de custo na consequência de quebra, aumentamos esse valor para 80%.

A imagem 36 mostra um exemplo clássico de uma ferramenta no momento da aprendizagem, ou seja, gerando um gráfico ideal de trabalho.

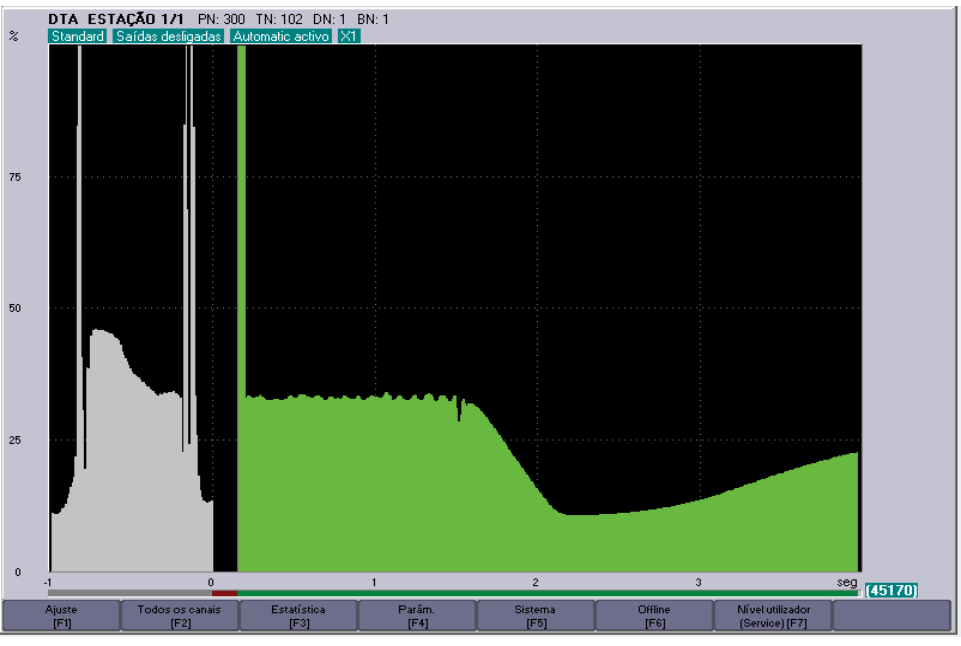

*Figura 35 - Gráfico de aprendizagem. PRÓPRIA AUTORIA (2018).* 

Na figura 37 pode-se notar uma ferramenta em trabalho, com uma ótima performance. Vemos que o gráfico azul atingiu a totalidade do gráfico verde que foi gerado como padrão e também não se aproximou da linha amarela, caracterizado como limite máximo.

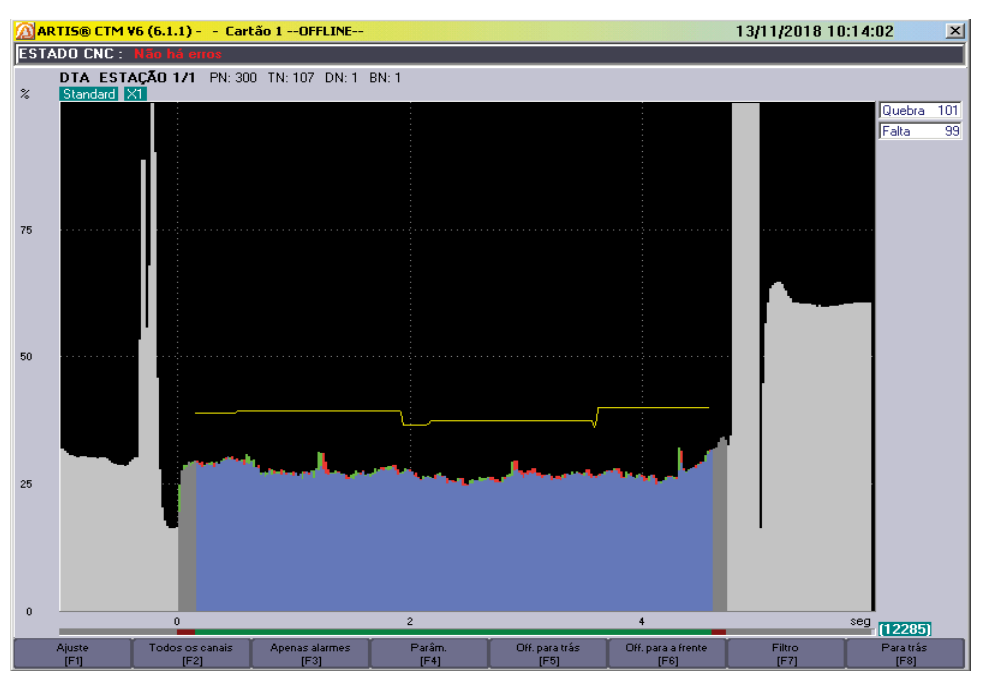

*Figura 36 - Gráfico de trabalho ideal. PRÓPRIA AUTORIA (2018).*

Na ilustração abaixo, pode-se observar um exemplo de um gráfico em que o sistema de monitoração detectou *falta,* ou seja, o torque encontrado foi menor do que o aprendido pelo sistema.

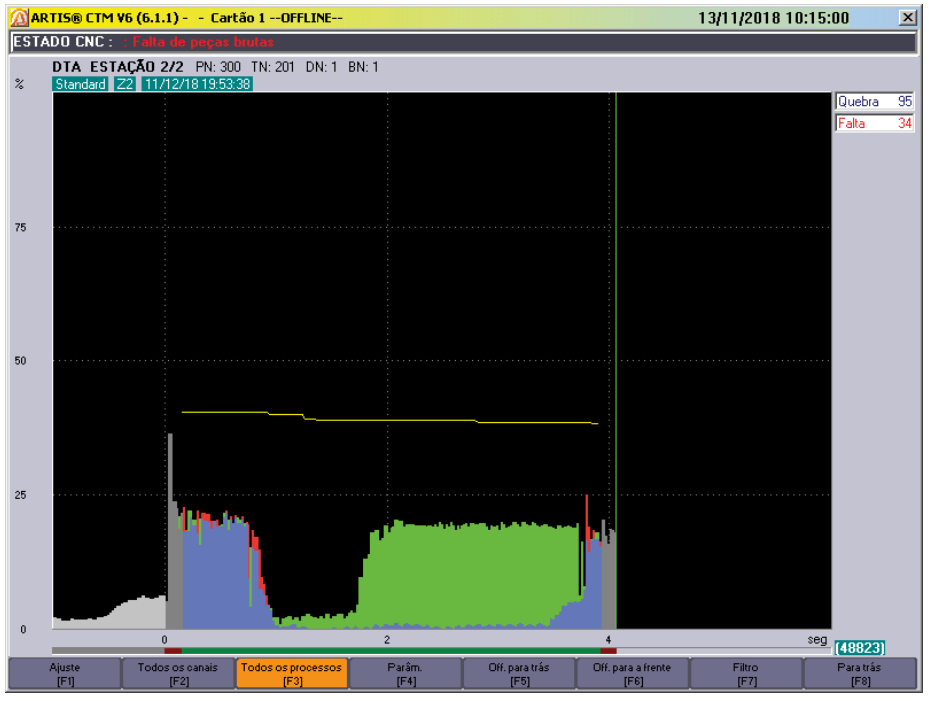

*Figura 37 - Gráfico de falta de ferramenta. PRÓPRIA AUTORIA (2018).* 

Já nessa outra imagem, pode-se observar um exemplo de um gráfico em que o sistema de monitoração detectou *quebra,* ou seja, o torque encontrado foi superior ao aprendido pelo sistema.

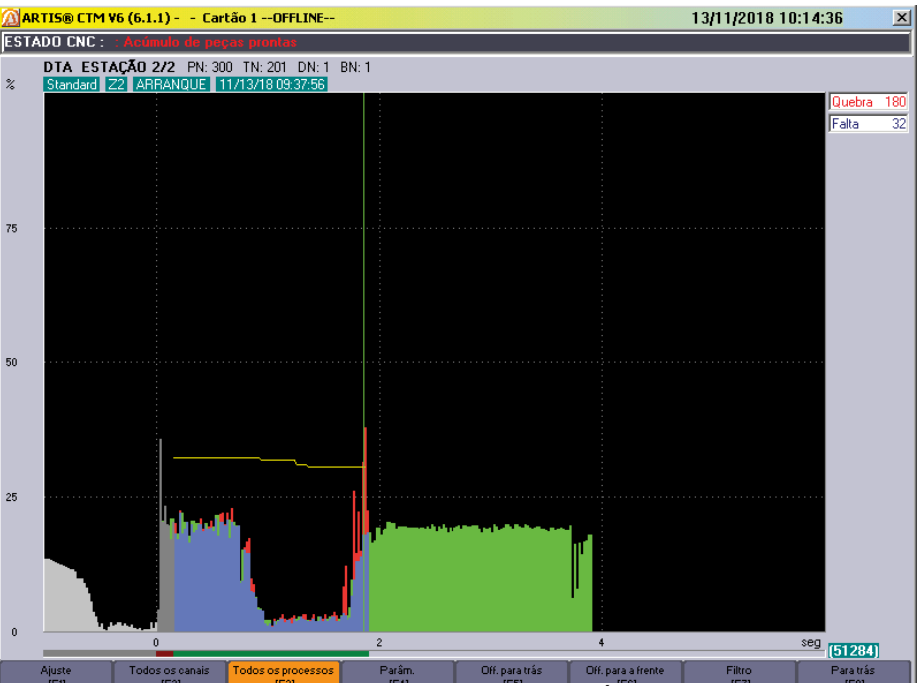

*Figura 38 - Gráfico de quebra de ferramenta. PRÓPRIA AUTORIA (2018).*

Finalmente, é possível observar os quatro canais de monitoração de ferramenta, onde é feito o acompanhamento em tempo real dos processos de usinagem.

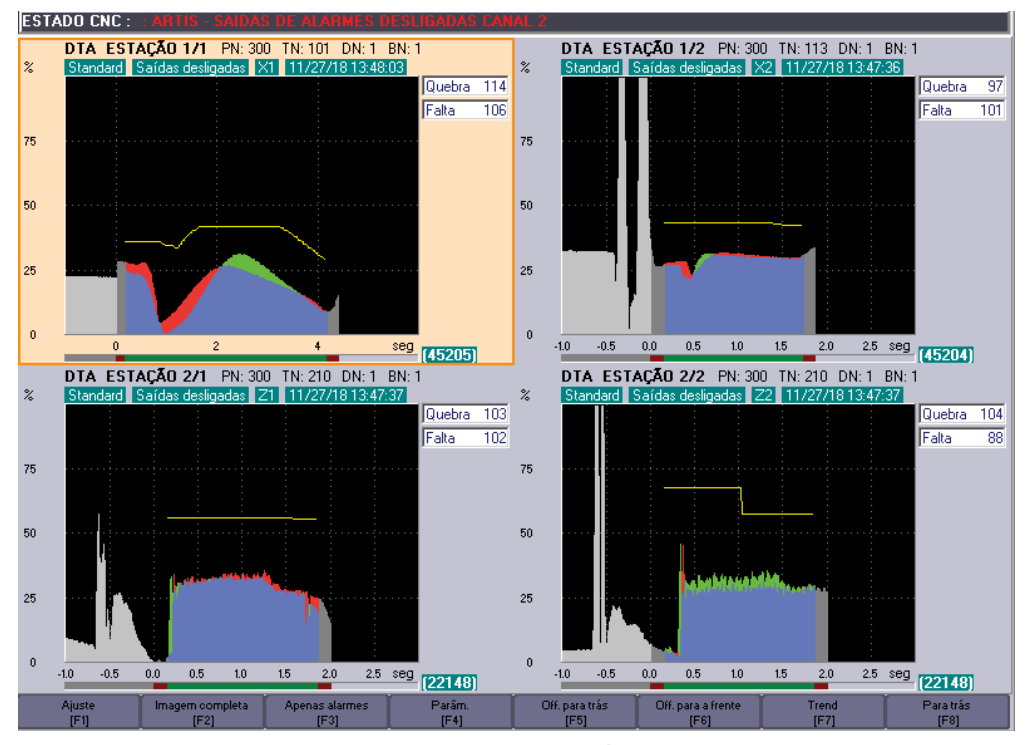

*Figura 39 - Visão geral do sistema. PRÓPRIA AUTORIA (2018).*

# **5. RESULTADOS E CONCLUSÕES**

Após a implantação do sistema de monitoração de ferramentas, pode se observar as melhorias dos indicadores da operação onde foi instalada a mesma. O primeiro gráfico a ser mostrado, trata-se do *JPH Bottleneck Analysis Chart*, quantidade de peças por hora produzidas em um mês. Esse primeiro gráfico, trata-se de um período de produção onde ainda não existia o sistema de monitoração.

Os resultados do gráfico mostram que:

- · Down (Vermelho): Representa a quantidade de peças que deixaram de ser produzidas devido a alguma falha.
- · Waiting on Aux (Laranja): Demonstra a perda devido ao tempo em que a máquina ficou esperando alguma intervenção do operador.
- · Starved Main Line (Amarelo): Indica perda por tempo em que não havia peças na esteira de entrada da operação.
- · Station Blocked Main Line (Azul): Demonstra a perda de produção da máquina devido ao tempo em que a esteira de saída estava cheia de peças, impossibilitando que a máquina fosse descarregada.
- · Good (Verde): O último campo, representa a quantidade de peças produzidas.

É possível perceber que, antes da implementação a disponibilidade da máquina era em torno de 60%, calculada através da somatória das regiões verde, azul, amarelo e laranja.

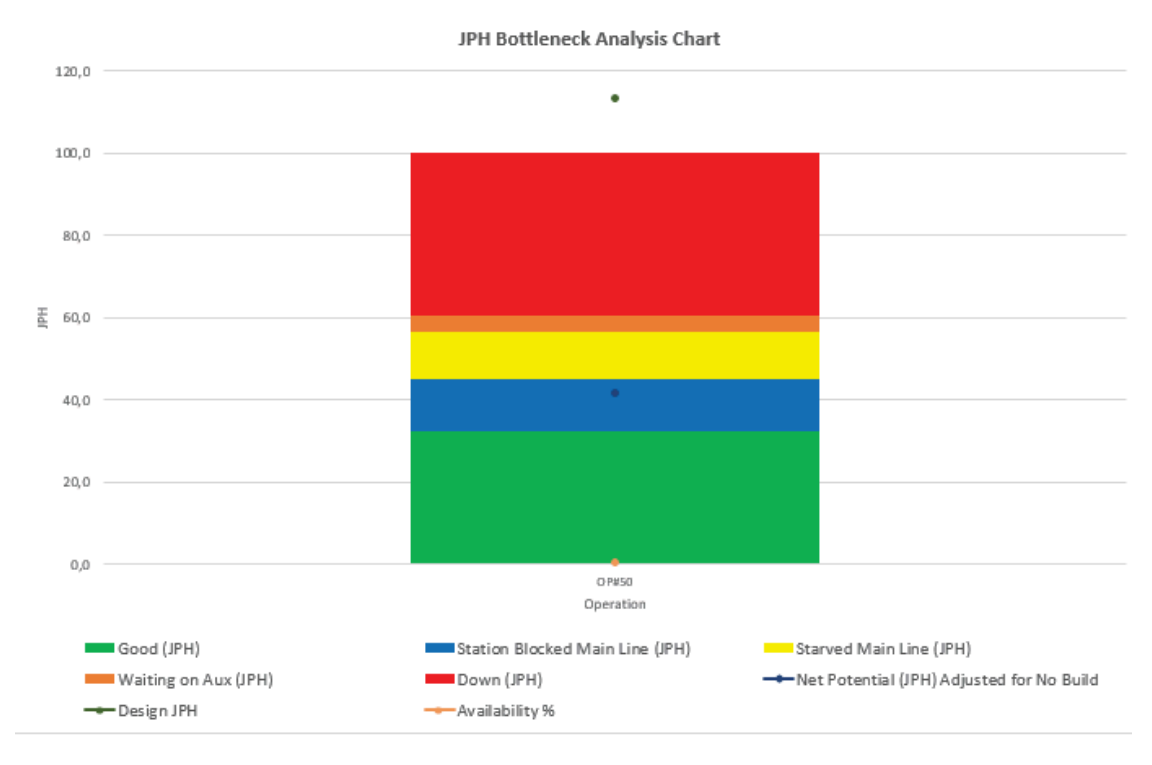

*Figura 40 - Gráfico de JPH Bottleneck Analysis Chart - Antes da alteração. PRÓPRIA AUTORIA (2018).* 

De acordo com as informações retiradas desse gráfico, podemos obter os dados abaixo, que representam o valor de JPH.

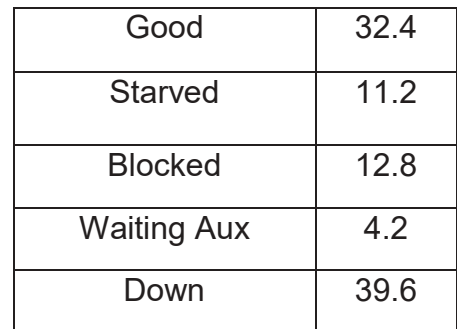

Após a alteração, é notável que a disponibilidade teve um aumento de aproximadamente 20%, atingindo um valor em torno de 80%.

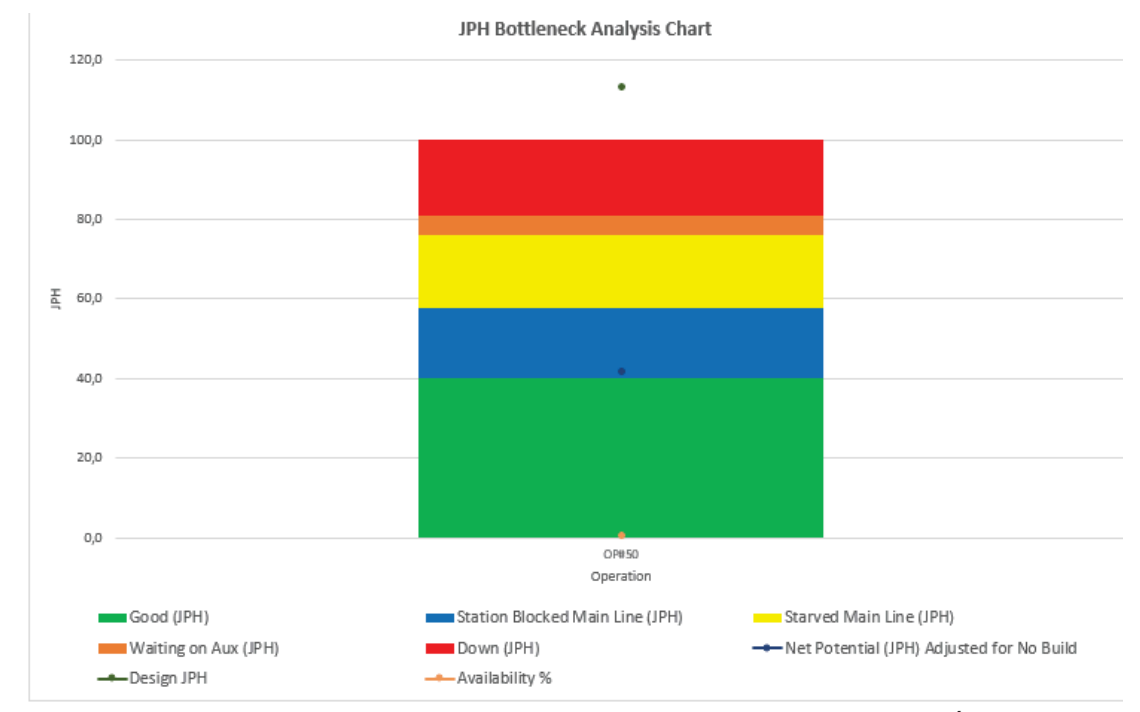

*Figura 41 - Gráfico de JPH Bottleneck Analysis Chart - Depois da alteração. PRÓPRIA AUTORIA (2018).* 

Sendo assim, obtemos os seguintes valores após a modificação:

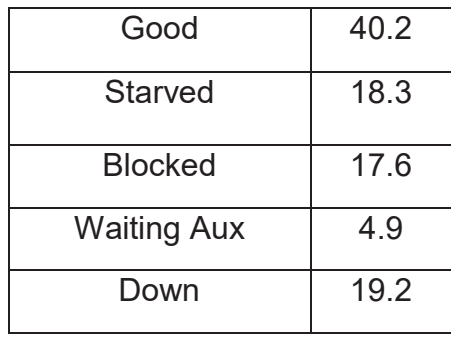

O resultado disso, foi que a companhia teve um ganho anual que será representado em forma de cálculo abaixo:

· Antes da modificação:

 $32.4 * 24 * 20 * 12 = 186.624$ 

*Equação 4 - Peças produzidas antes da modificação*

Valores:

- $\checkmark$  32.4 pecas boas por hora
- $\checkmark$  24 horas de produção por dia
- $\checkmark$  20 dias por mês
- $\times$  12 meses por ano
- $\checkmark$  Equivale a 186.624 peças boas produzidas anualmente
- · Depois da modificação:

 $40.2 * 24 * 20 * 12 = 231.552$ 

*Equação 5 - Peças produzidas depois da modificação*

Valores:

- $\checkmark$  40,2 peças boas por hora
- $\checkmark$  24 horas de produção por dia
- $\checkmark$  20 dias por mês
- $\checkmark$  12 meses por ano
- $\checkmark$  Equivale a 231.552 peças boas produzidas anualmente

Cada unidade de virabrequim produzida na fábrica, custa em média 15 dólares, com essa modificação, podemos calcular o lucro obtido:

 $44928 * 15 = US$ 673.920.00$ 

*Equação 6 - Cálculo do lucro obtido em Dólar americano.*

Valores:

- $\checkmark$  44.928 peças produzidas a mais por ano
- $\checkmark$  15 dólares, valor médio do virabrequim
- $\checkmark$  673.920,00 dólares de lucro obtido com a implantação por ano

O custo de cada placa CTM está em média US\$ 10.000,00. Para realizar a instalação completa na célula, utilizou-se 4 placas CTM. Sendo assim, o custo total da implementação, foi de aproximadamente US\$ 40.000,00.

O gráfico abaixo, mostra a evolução da disponibilidade do processo após a implementação do sistema de monitoração de ferramentas, salienta-se que é possível perceber a drástica mudança positiva no mês de instalação desse procedimento.

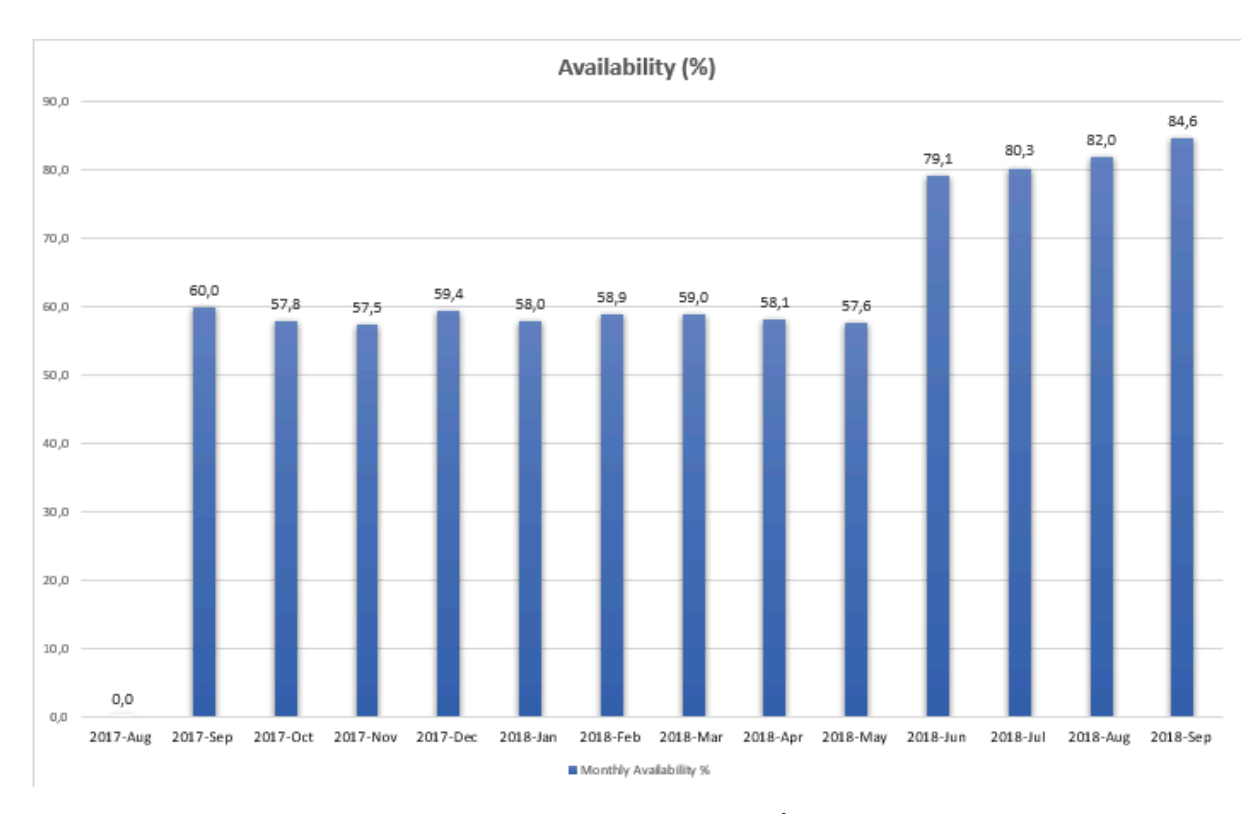

*Figura 42 - Gráfico de disponibilidade anual. PRÓPRIA AUTORIA (2018).*

# **6. REFERÊNCIAS BIBLIOGRÁFICAS**

BERQUÓ, Jolan Eduardo: **Confiabilidade, Mantenabilidade e Disponibilidade: O trinômio da Operacionalidade.** Outubro, 2014.

CAMPOS, V.F. TQC: **Controle de Qualidade Total**. Belo Horizonte, MG: Editora de desenvolvimento gerencial, 1999

ENSITEC. **Curso de programação CNC**. Disponível em <http://docslide.com.br/documents/apostila-cnc-ensitec.html>. Acesso em 27 junho 2018.

FRANCHI C. M e CAMARGO V.L.A; **Controladores lógicos programáveis: Sistemas discretos**, São Paulo: Editora Érica, 2008.

GEORGINI, Marcelo. **Automação Aplicada: Descrição e Implementação de Sistemas Sequênciais com CLPs.** 9ed. São Paulo: Érica, 2007.

GOOGLE TRADUTOR, 2018 Disponível em < https://translate.google.com.br/ > acessado em 25/08/2018.

JOVIC, Fran; **Process control Systems. Plinciples of design and operation**. Houston, Texas: Gulf publishing company, 1986.

LEITE, Darlan. **Apostila Siemens S7-300**. Disponível em: <http://pt.scribd.com/presentation/173221268/CLP-Apostila-Siemens-S7-300>.Acesso em 10 julho 2018.

MAGELA, Giovanni; **PTC – Programa de transferência de Conhecimento**. Disponível em < http://controleeinstrumentacao.blogspot.com/p/downloads.html >. Acesso em 27 abril 2018.

NATALE, Ferdinando; **Automação industrial**. São Paulo: Editora Érica, 1995.

OGATA, Katsuhiko; **Engenharia de Controle Moderno**. Rio de Janeiro: Pretice-Hall do Brasil,1993

SIEMENS. **STTIA1 Simatic s7-Progrmação: Totally Integrated Automation 1**. Versão V5.8. Siemens Ltda 2008

SIEMENS. **Sitrain - CNC 840D Service – Sinumerik 810D E 840D Service**.6ed. 2011.

SIEMENS. **Sinumerik\_840D\_840D\_sl\_Type\_1A.** Disponível em < https://cache.industry.siemens.com/dl/files/165/88631165/att\_890129/v2/SINUMERIK\_840 D 840D sl Type 1A.pdf > Acesso em 06 agosto 2018.

SIEMENS. **Sinumerik 840D/810D/FM-NC – Manual de Operação.** 4ed. 2000.

SILVEIRA, Paulo R. da; SANTOS, Winderson E.;**" Automação e Controle Discreto**"; Editora Érica; São Paulo, 1998